OECD QSAR Toolbox v.4.4.1

analogue approach (アナログアプローチ) に基づいたread-across (リードアクロス) による化学物質の皮膚感作性予測方法に関する操作手順例

本翻訳物は、OECD より公開された: OECD QSAR Toolbox v.4.4.1, Step-by-step example on how to predict the skin sensitisation potential of a chemical by read-across based on an analogue approach © OECD 2020(https://qsartoolbox.org/wpcontent/uploads/2020/04/Tutorial 1 Predicting-SS-by-making-use-of-read-across.pdf) です。

本翻訳は、OECDにより作成されたものではなく、OECDの公式な翻訳ではありません。翻訳の品質 及び原著との整合性についてはNITEが単独で責任を負うものです。原文と本翻訳に相違がある場合 は、原文を優先してください。

© 2021 National Institute of Technology and Evaluation (NITE) for this translation

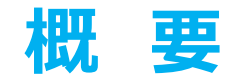

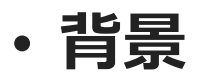

- read-across (リードアクロス) とanalogue approach (アナログアプローチ)
- キーワード
- 目的
- 具体的なねらい
- 演習
- 操作手順
- 予測結果の保存

### **背 景**

• 本書は、analogue approach(アナログアプローチ)に基づいたread-across (リードアクロス)によるデータ補完の演習を通じて、操作方法を段階的に説明した、 Toolbox初心者向けの資料です。

#### **概 要**

- 背景
- **Read-across(リードアクロス)とanalogue approach(アナログアプローチ)**
- キーワード
- 目的
- 具体的なねらい
- 演習
- 操作手順
- 予測結果の保存

### **リードアクロス(Read-across)とアナログアプローチ(Analogue Approach) 概 要**

- analogue approach(アナログアプローチ)を使用して、一定数の化学物質の欠落 データを推定するために、read-across (リードアクロス) (RA)を用いることができます。 この手法は、結果が数値として表せない"定性的"エンドポイント(例:陽性、陰性、判 定困難 )に関して特に適しています。
- analogue approach (アナログアプローチ) では、単一または少数の試験済み化学 物質のエンドポイントに関する情報を使用して、"similar(類似)" と見なされる未試 験化学物質の同じエンドポイントの値を予測します。
- 多くの場合、同一のカテゴリーに分類された各類似化学物質の毒性作用は、共通の挙 動を示す、という仮説に基づいて、類似化学物質群が選び出されます。

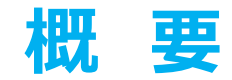

- 背景
- read-across (リードアクロス) とanalogue approach (アナログアプローチ)
- **キーワード**
- 目的
- 具体的なねらい
- 演習
- 操作手順
- 予測結果の保存

**キーワード**

**TARGET CHEMICAL(対象化学物質)**―関心のある化学物質。

**MODULE(モジュール)**-Toolboxモジュールは、特定の動作とオプションに特化したセクションです。

**WORKFLOW(操作手順)**-各モジュールを組み合わせて使用。(例:予測操作手順:入力からレポート作成)

PROFILER (プロファイラー) -化学物質の特徴を識別するためのアルゴリズム (一連の規則)。構造プロファイラー (例: Organic functional groups (有機官能基))、機序プロファイラー (例:Protein binding by OECD (OECDのタンパク質結合))、エンドポイント特異的プロファイラー(例:in vitro mutagenicity (Ames test) alerts by ISS (ISSのin vitro変異原 性 (Ames試験) アラート) )など、いくつかのタイプのプロファイラーが利用可能です。

ALERT (アラート) -プロファイラーは、一連の規則またはアラートから構成されています。各規則は、一連のデータ検索で構成されています。このデータ検索は、以下の項目に関連づけられています: 化 学構造、物理化学的性状、実験データ、対象物質または物質リストとの比較、および他の定義済みプロファイラーからの外部データ検索(参照クエリ)。

**CATEGORY(カテゴリー)** -同じ特性を共有する物質の「グループ」(例:同じ官能基または作用機構)。基本的なToolboxの操作手順では、選択されたプロファイラーに従って対象物質と収集さ れた類似物質とで構成されます。

**ENDPOINT TREE(エンドポイントツリー)**–上位の階層(物理化学的性状、環境動態、生態毒性、ヒト健康影響)からより詳細な階層(例:ヒト健康影響-皮膚感作におけるLLNA試験の EC3)までの分岐した一覧表として、エンドポイントは体系的に構築されています。

**DATA MATRIX(データーマトリック)** –化学物質とデータ(実験結果、プロファイラーの結果、予測結果)を報告する表。各化学物質は個別の列に、各データは個別の行に表示されています。

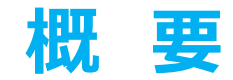

- 背景
- read-across (リードアクロス) とanalogue approach (アナログアプローチ)
- キーワード
- **目的**
- 具体的なねらい
- 演習
- 操作手順
- 予測結果の保存

### **目 的**

#### **本説明書は、下記の複数のToolbox機能を実演します。:**

- 対象化学物質の類似物質を特定します。
- Toolboxに収載されている類似物質の実験結果を抽出します。
- read-across(リードアクロス)によりデータギャプを補完します。

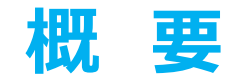

- 背景
- read-across (リードアクロス) とanalogue approach (アナログアプローチ)
- キーワード
- 目的
- **具体的なねらい**
- 演習
- 操作手順
- 予測結果の保存

## **具体的なねらい**

- 初心者にToolboxの操作手順を説明します。
- 初心者にToolboxの6つのモジュールについて説明します。
- 初心者に各モジュール内の基本機能について説明します。
- 初心者に本演習の各手順の背後にある根拠を説明します。

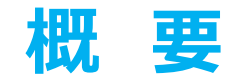

- 背景
- read-across (リードアクロス) とanalogue approach (アナログアプローチ)
- キーワード
- 目的
- 具体的なねらい
- **演習**
- 操作手順
- 予測結果の保存

### **演 習**

- ・本演習では、"target(対象)"の化学物質となる未試験化合物(4-ニトロベンゾイルクロ リド) [CAS # 122-04-3]の皮膚感作性 (EC3 LLNA) を予測します。
- 本予測は、対象分子と同じカテゴリーに属すると考えられる化学物質の試験データを収集す ることにより遂行されます。
- カテゴリー内の全ての化学物質に共通するタンパク質結合機序によりカテゴリーを定義します。
- 予測は "read-across(リードアクロス)"によって行われます。

## **演 習** 皮膚感作に関する理論的考察

- 皮膚感作に起因するアレルギー性接触皮膚炎は、健康上の重大な懸念事項です。
- 皮膚感作は、複雑で概念上困難な毒性学的エンドポイントです。
- 多くの有機化学物質は、皮膚タンパク質への共有結合後に皮膚感作を誘発するとい うことが示されています<sup>1</sup> 。
- したがって、有機化学物質がタンパク質との結合する機序は、皮膚感作物質となり得 化学物質をグループ化することに関して適切であるといえます。

The OECD OSAR Toolbox for Grouping Chemicals into Categories April, 2020 April, 2020 <sup>1</sup> OECD(2014)、タンパク質への共有結合によって開始される皮膚感作に関する有害性発現経路(AOP)、OECDテスト・評価シリーズ、No.168、 OECD発行、パリ(The Adverse Outcome Pathway for Skin Sensitisation Initiated by Covalent Binding to Proteins, OECD Series on Testing and Assessment, No. 168, OECD Publishing, Paris) https://doi.org/10.1787/9789264221444-en.

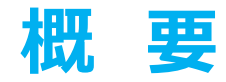

- 背景
- read-across (リードアクロス) とanalogue approach (アナログアプローチ)
- キーワード
- 目的
- 具体的なねらい
- 演習
- **操作手順**
- 予測結果の保存

### **操作手順**

- **Toolbox には6つのモジュールがあり、一連の操作手順で使用します:**
- 化学物質の入力
- プロファイリング
- データ
- カテゴリー定義
- データギャップ補完
- 報告書作成

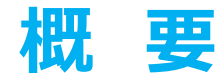

- 背景
- read-across (リードアクロス) とanalogue approach (アナログアプローチ)
- 目的
- 具体的なねらい
- 演習
- **操作手順**
	- **・化学物質の入力**

## **化学物質の入力** 概 要

- 本モジュールは、関心のある化学物質または対象化学物質を入力するための複数の 方法を利用者に提示します。
- 入力モジュールの後に続くすべての機能は化学構造に基づいて行われるため、本モジ ュールでの目的は、対象化学物質に割り当てられる分子構造が正しいことを確認す ることです。

# **化学物質の入力** 化学物質の入力方法

#### **化学物質IDの選択肢:**

- A.単一の対象化学物質
	- 化学物質名称
	- CAS (Chemical Abstract Services) 番号 (#)
	- SMILES(simplified molecular information line entry system) 表記/ InChi
	- 化学構造の描画
	- 利用者のリスト/化学物質名簿/データベースからの選択
	- EC番号、カスタムIDsなどの化学物質IDs
	- SMARTsを使用した部分構造検索

### B.複数の化学物質

- 利用者のリスト/化学物質名簿
- 専門のデータベース

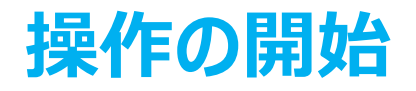

- TOOLBOXを開始します。
- ⚫ 操作に関する6つのモジュールは、"QSAR TOOLBOX"の横にリスト化されています。
- "Input (入力) "をクリックします (次のスライドのスクリーンショットを参照)

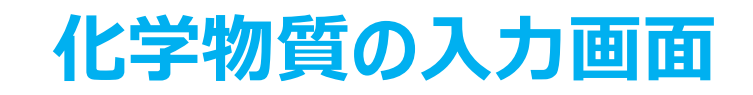

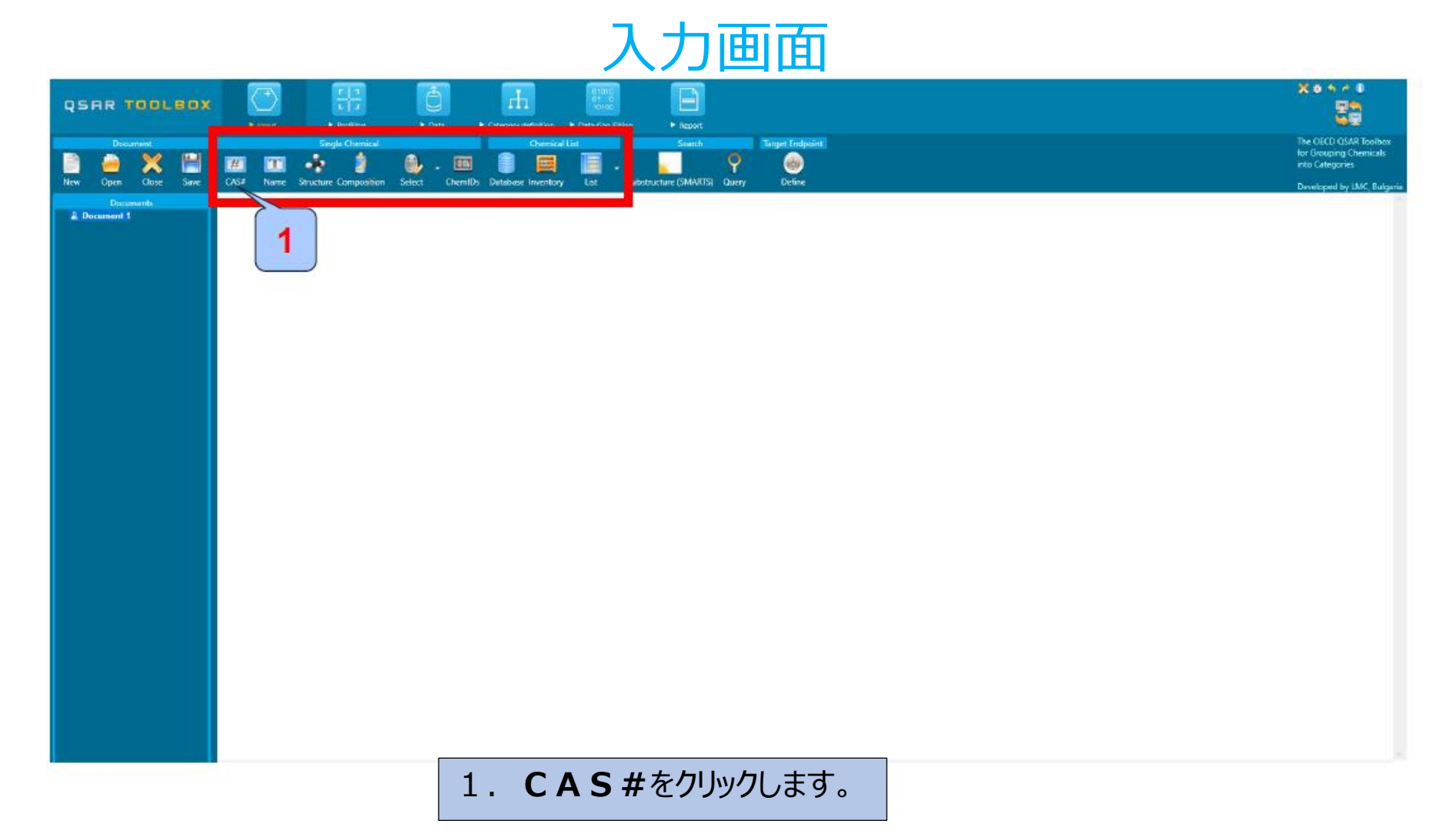

# **化学物質の入力画面** 塩化4-ニトロベンゾイルのCAS番号の入力

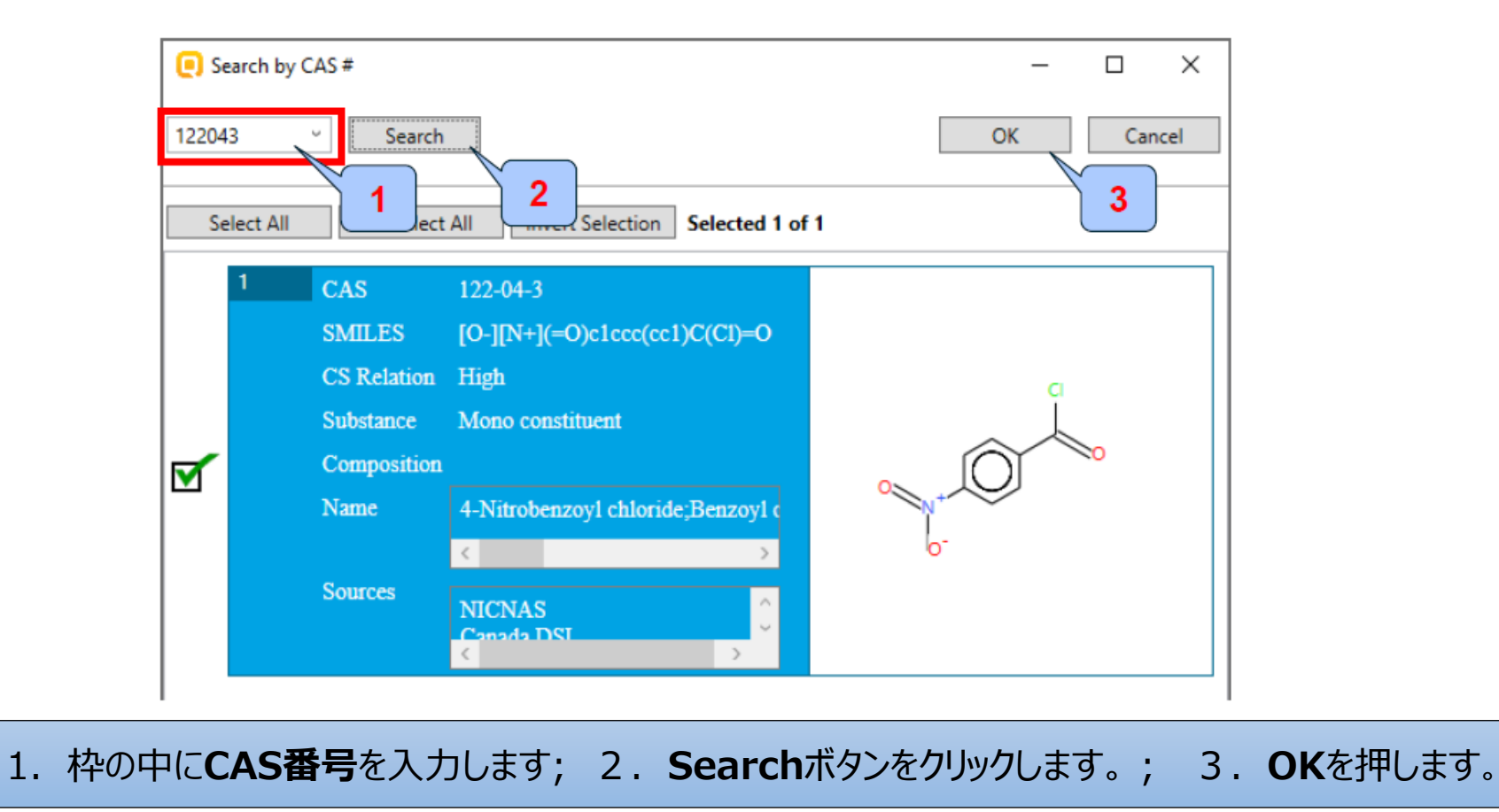

## **化学物質の入力** 対象化学物質の同定

- "substance info(物質情報)"の階層を開いて、対象化学物質の化学物 質同定情報を表示します。
- "CAS-SMILES関係性"は、化学物質の同定情報を表示します。これは、対 象化学物質についてCASと-化学構造の関係性に関する信頼性を示しています (次の2枚のスライドを参照)。
- 以上、最初のモジュールに関する操作手順が完了し、利用者は次のモジュール に進むことができます。\*

\*入力モジュールの詳細については、F1機能を押してください。

# **化学物質の入力 化学物質の入力** 対象物質の同定 対象物質の同定

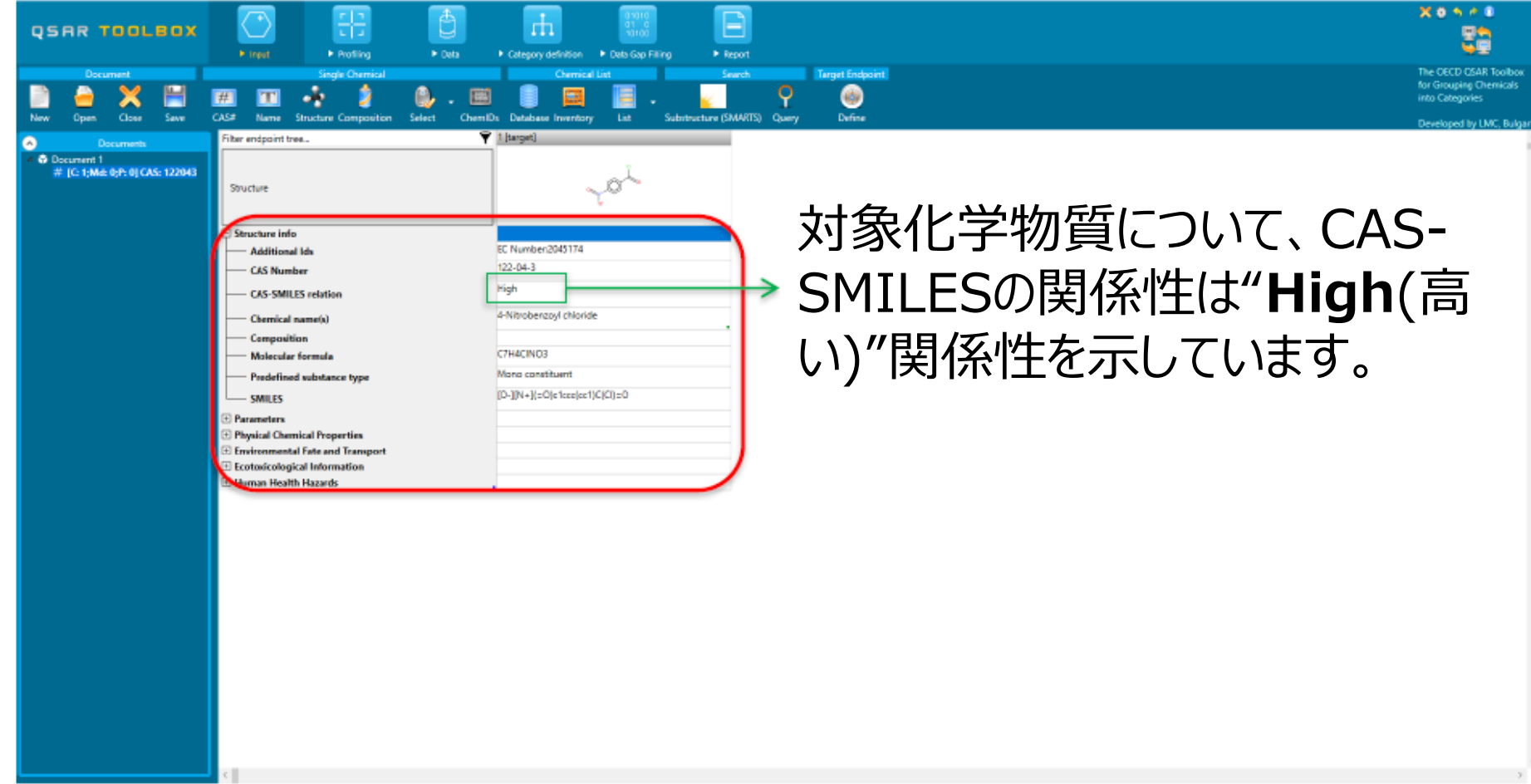

## **化学物質の入力** 対象化学物質の同定

この情報は、化学物質の同定情報の信頼性を示しています。

- ・**High(高)**:この信頼性は、CAS-SMILESの関係性に関して高い信頼性を示しています。 化学物質が少な くとも1つの高品質のデータソース(データベースまたは化学物質名簿)に属する場合に、この識別が割り当てられま す。
- ・**Moderate(中)**:この信頼性は、CAS-SMILESの関係性に関して中程度の信頼性を示しています。化学物 質が品質の不明な3つ以上のソース("QA区分(Distribute to QA )"と表示)に属する場合、中程度の識 別が割り当てられます。
- ・**Low(低):** この信頼性は、CAS-SMILESの関係性に関して低い信頼性を示しています。化学物質が1~2 つの 品質の不明なソース ( "QA区分 (Distribute to QA ) ") に属する場合に、この識別が割り当てられます。

# **化学物質の入力** 対象エンドポイントの定義

エンドポイントの定義により、特定のメタデータ情報とともに例えばEC3、LC50、 遺伝子変異など関心のあるエンドポイントを入力することができます。定義された メタデータに基づいて、関連のあるプロファイルは様々な強調表示で示されます。

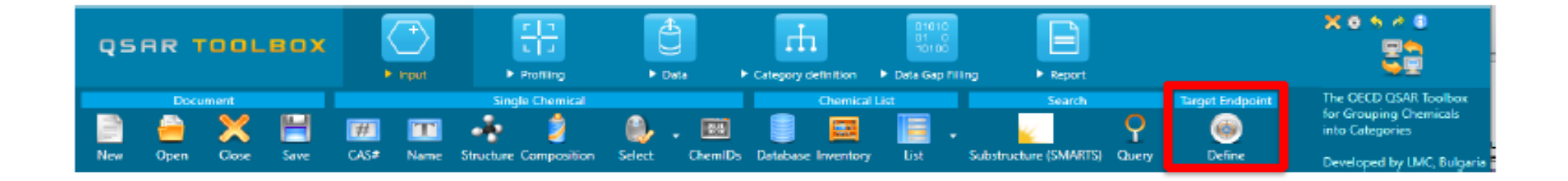

# **化学物質の入力** 対象エンドポイントの定義

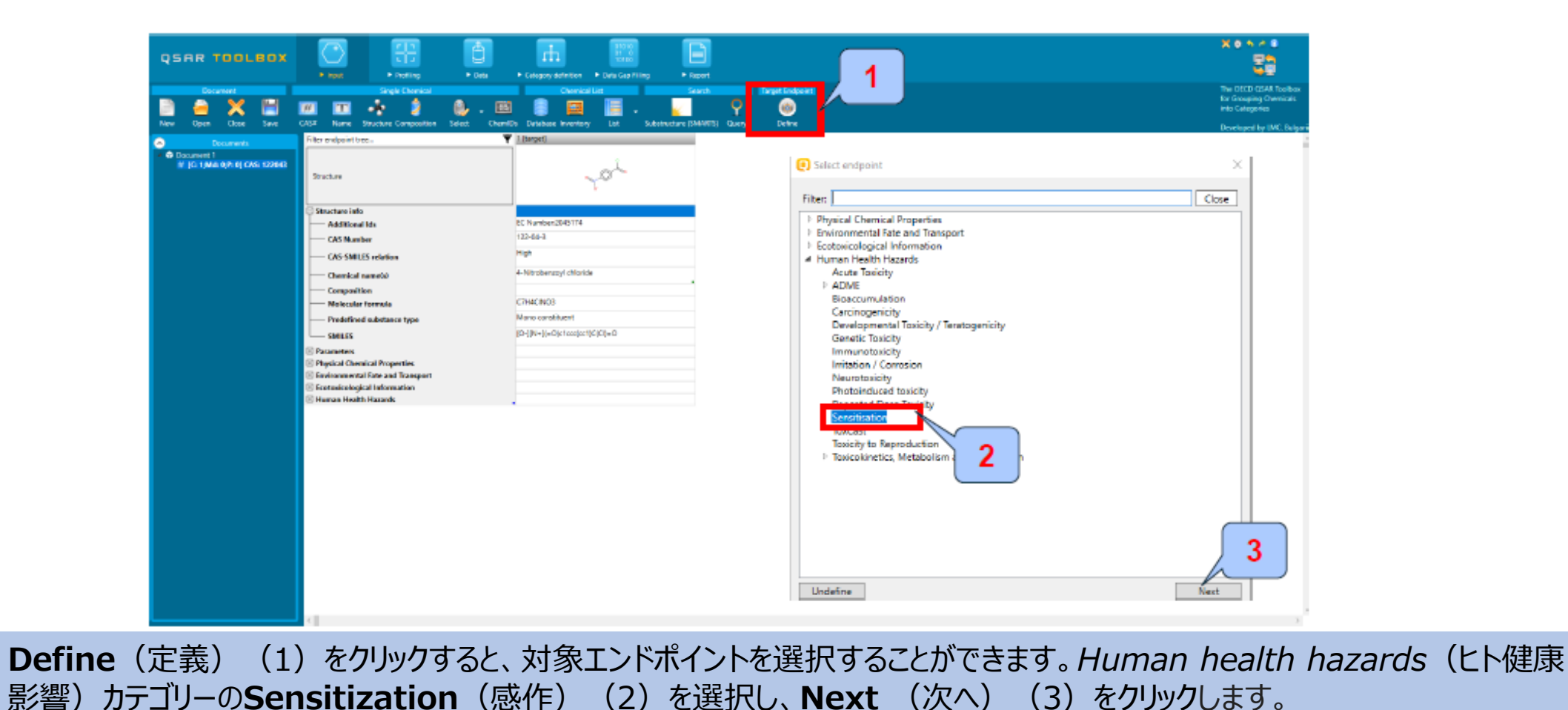

## **化学物質の入力** 対象エンドポイントの定義

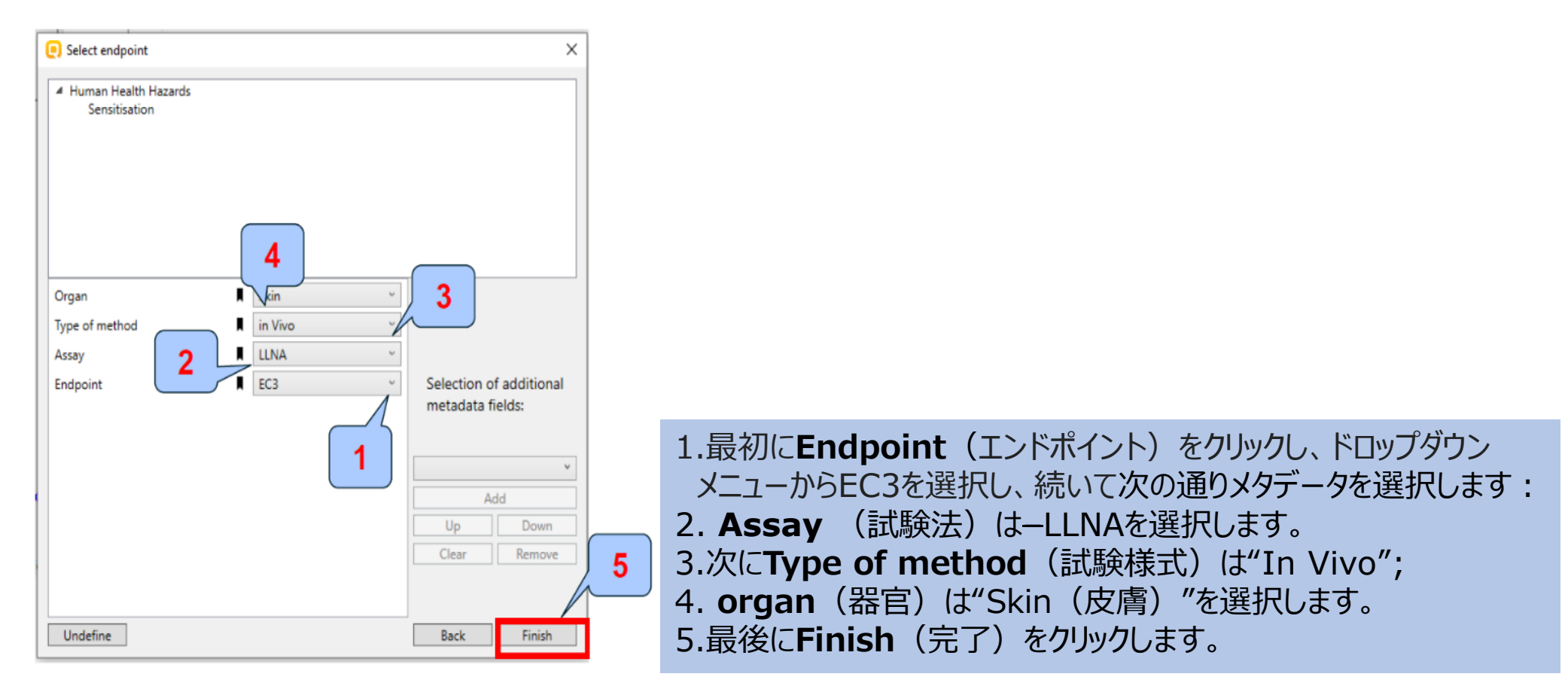

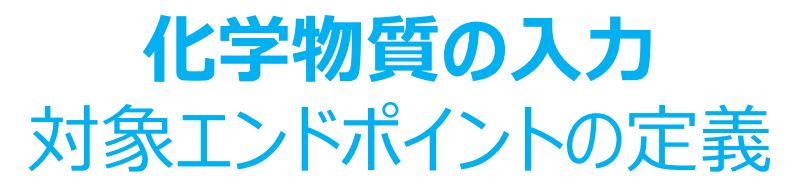

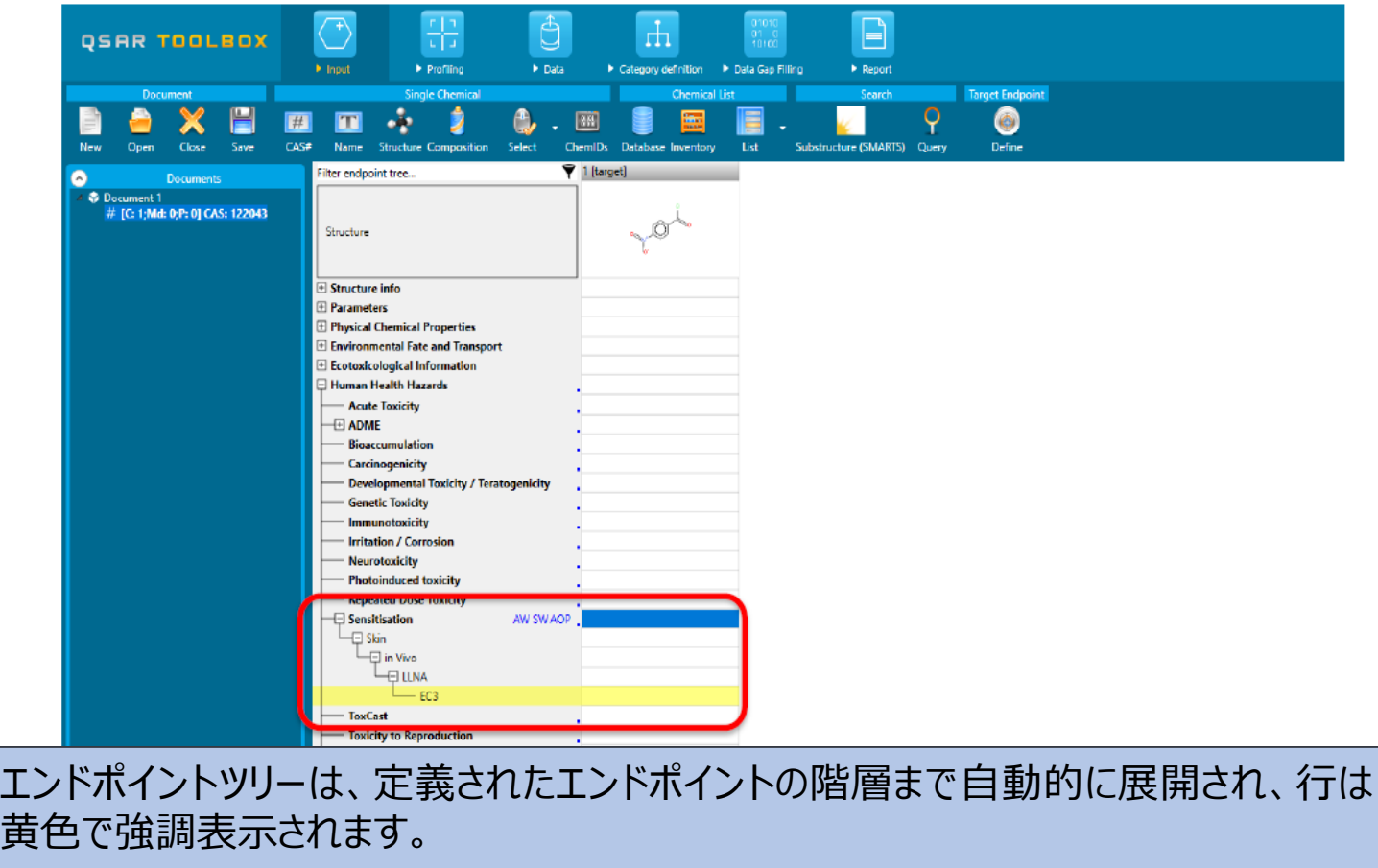

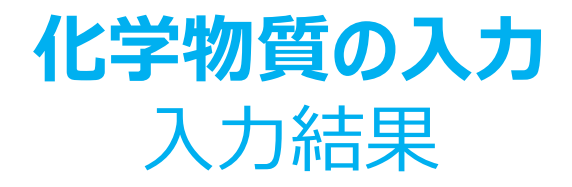

- *1)入力*モジュールでは、対象化学物質を入力しました。この対象物質のCAS-SMILES間に高い関係性があります。つまり、この物質の構造は適切であると 考えられます。
- 2) 対象エンドポイント (EC3) は、 "Define target endpoint (対象エンド ポイントの定義) "機能を使用して定義されます。
- 3)定義された対象エンドポイントに基づいて、関連するプロファイルとデータベース が色付けで強調表示されます(次項以降のスライドを参照)。

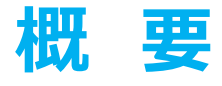

- 背景
- read-across (リードアクロス) とanalogue approach (アナログアプローチ)
- 目的
- 具体的なねらい
- 演習
- **操作手順**
	- ・化学物質の入力 **・プロファイリング**

### **プロファイリング** 概 要

- "Profiling(プロファイリング)"とは、Toolboxデータベースに保存されている、環境動態、生態毒性、および毒性データ以外の対象化合物の関連情報を取 得する電子プロセスを指します。
- "Profiling (プロファイリング) "モジュールには、プロファイリングスキーム(プロファイラー)にてコード化された、システムに保持されているあらゆる知見が含まれ ています。
- "Profilers(プロファイラー)"は、化学物質の構造特性を分析するために使用されうる、(専門家によって得られた)実験に基づいた機序に関する知見を集 積したものです。
- "Profilers(プロファイラー)"は、対象化学物質の、定義済みのカテゴリー(官能基/アラート)への所属先を特定します。
- "Profiling (プロファイリング) "モジュールには、プロファイリングスキームと組み合わせて使用されうる、実験に基づいた代謝作用/化学転換や模擬実験による 代謝作用/化学転換も含まれます。
- "Profiling (プロファイリング) "の結果により、類似物質を検索するために最も適切な方法が決まるだけでなく、物質の予備的なスクリーニングや優先順位付 けにも役立ちます。
- "profilers(プロファイラー)"は(Q)SARsではありません。つまり、プロファイラー自体は予測モデルではありません。
- (定義された対象エンドポイントによって決定された) "プロファイラーとの関連性"-に基づいて、最も適正なプロファイラーは色付け\*で強調表示されます。

\*プロファイラーとの関連性の詳細については、パワーポイントファイルppt:アラートパフォーマンスを考慮した皮膚感作予測例 (Example for predicting skin sensitization taking into account alert performance) を参照してください。

## **プロファイリング** プロファイラーの予備情報

### さまざまなプロファイラーの概要情報は、"About(概要)"で示されます。

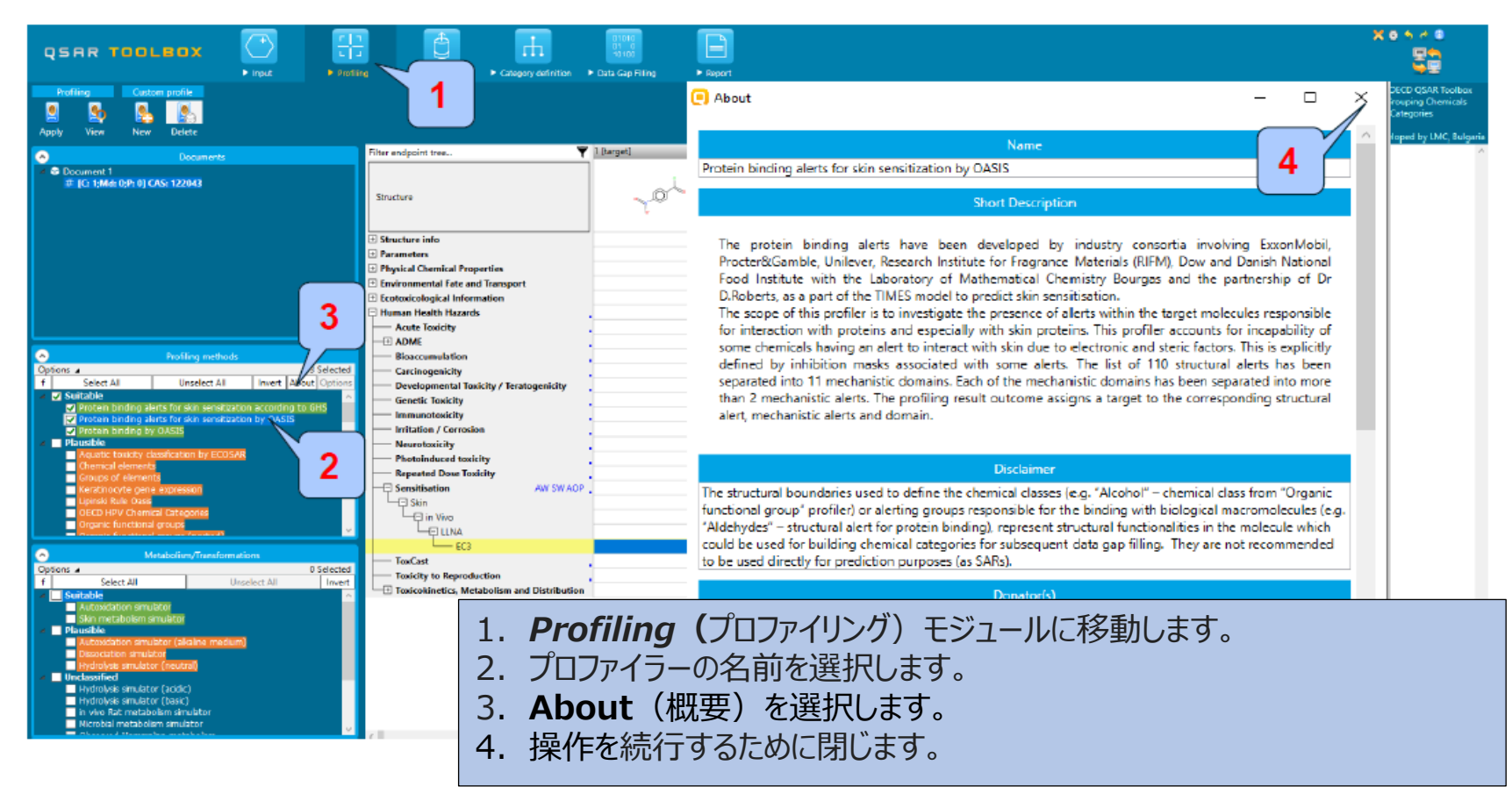

# **プロファイリング** プロファイラーの予備情報

• ほとんどのプロファイラーに関して、プロファイラーの1つを選択し、"View(表示)"を クリックすることで、予備情報を閲覧できます。 (例:Protein binding alerts for skin sensitization by OASIS (OASISの皮膚感作のタンパク質結合ア ラート)) (次のスライドのスクリーンショットを参照)

# **プロファイリング** プロファイラーの予備情報

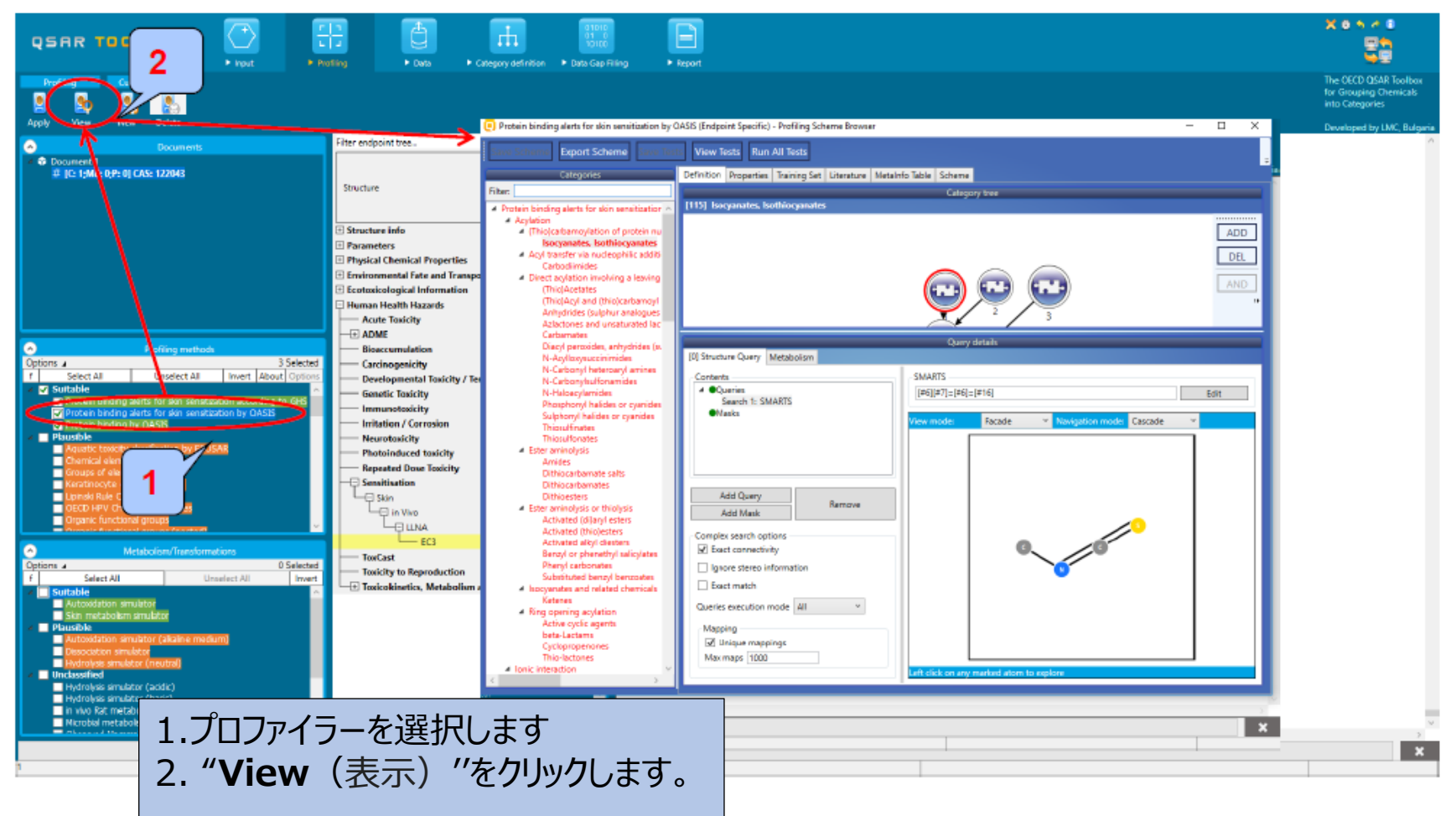

The OECD QSAR Toolbox for Grouping Chemicals into Categories April, 2020 35
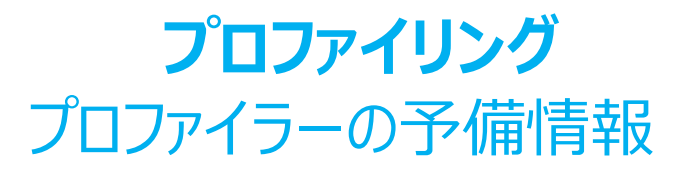

- プロファイリングの結果により、類似物質を検索する最も適切な方法を決定することができます。
- 利用者が最も適切なプロファイリング方法を選択できるように、プロファイラーは異なる色で強調表示されます。:
	- 緑色–対象エンドポイントのプロファイラーとして最適。これらは、対象エンドポイントに紐付く機序に関連したデータ/知 見を使用して開発されたプロファイラーです (例: Protein binding alerts for skin sensitization by OASIS (OASISの皮膚感作のタンパク質結合アラート))
	- オレンジ色-妥当なプロファイラーを示しています。これらは、プロファイラーを構築するために使用されたデータ/知見が何 らかの形で対象エンドポイントに関連していることがわかっている、つまり、対象エンドポイントに直接関連していないが、 それでも使用されうるプロファイラーです。(例、Organic functional groups(有機官能基))。
	- 未分類–これらは、プロファイラーを構築するために使用されたデータ/知見と対象エンドポイントとの関係に根拠がない プロファイラーです。
- 構造官能基を識別するプロファイラーは妥当なものとしてマークされる一方で、機序的な知見に基づくプロファイラーは緑色 で強調表示されます(次項以降の数枚のスライドを参照)。

### **プロファイリング** プロファイラーの予備情報

- 以下のプロファイリングスキームは、皮膚感作エンドポイントに関連しています。
	- **• 適正なプロファイラー**
		- OASISのタンパク質結合 (Protein binding by OASIS)
		- OASISの皮膚感作のタンパク質結合アラート (Protein binding alerts for skin sensitization by OASIS)
		- GHSに基づく皮膚感作のタンパク質結合アラート (Protein binding alerts for skin sensitization according to GHS)
	- **• 妥当なプロファイラー**
		- ECOSAR\*の水生生物毒性の分類 (Aquatic toxicity classification by ECOSAR)
		- OECDのタンパク質結合 (Protein binding by OECD)
		- タンパク質結合力 (Protein Binding Potency)
		- OECD HPV化学物質カテゴリー (OECD HPV Chemical Categories)
		- 有機官能基 (Organic functional group)

• ・・・・・・・・・・・・・・・・・・・・・・・・・・・・

• 有機官能基(入れ子) (Organic functional group (nested))

\*ECOSARは規則に基づくプロファイラーであり、対象分子内に存在する官能基を非常に詳細に説明しております(化学物質の分類を識別す る方法)。したがって、この方法は、機序によるグループ化方法の中で最も堅牢な方法の1つであり、多くの場合、さまざまなハザードエンドポイン ト(例:急性水生生物毒性や皮膚感作など)に適した方法です。

The OECD QSAR Toolbox for Grouping Chemicals into Categories April, 2020 37

# **プロファイリング** 対象化学物質のプロファイリング

- 対象エンドポイントに関連したプロファイリング方法を選択し、ボックスに**チェック**を 入れます。
- プロファイラーの選択(**緑色**のチェックマークの表示)または選択解除(**緑色**の チェックマークの非表示)をします。
- この例では、すべての適正なプロファイラーとシミュレーターに**チェック**マークを付け、 Apply(適用)を**クリック**します。(次のスライドのスクリーンショットを参照)。

# **プロファイリング** 対象化学物質のプロファイリング

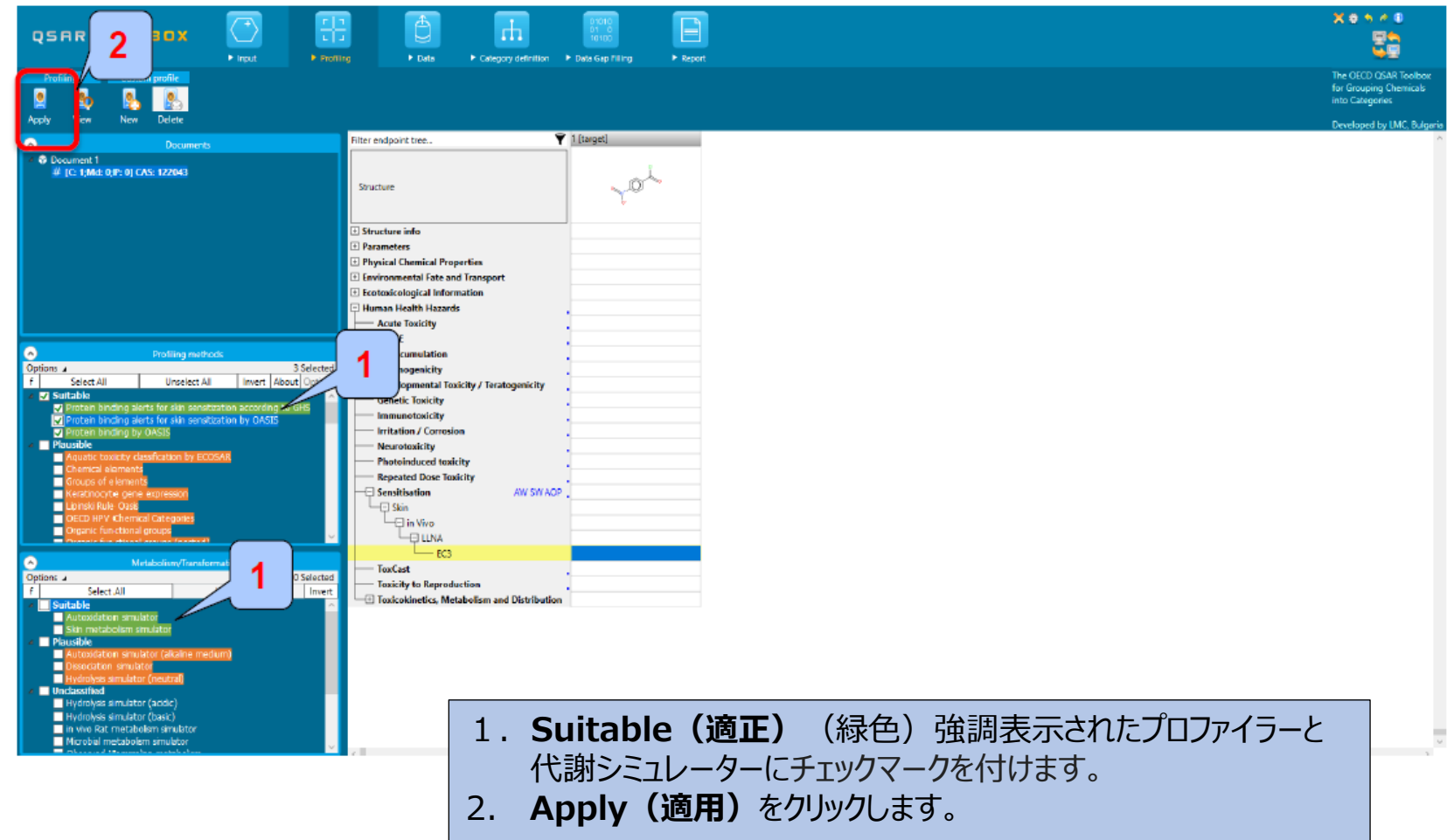

# **プロファイリング** 対象化学物質のプロファイリング

- 選択したプロファイラーの数とタイプによっては、実際のプロファイリングに数秒かか ります。
- プロファイリングの結果は、対象化学物質のドロップダウンボックスとして自動的に 表示されます(次のスライドのスクリーンショットを参照)。
- エンドポイント特有のタンパク質結合プロファイラー– OASISの皮膚感作に関す るタンパク質結合アラート (PBA)に注意してください。
- この結果は、演習の次のステップである適正な類似物質を検索するために使わ れます。

# **プロファイリング** プロファイリングの結果

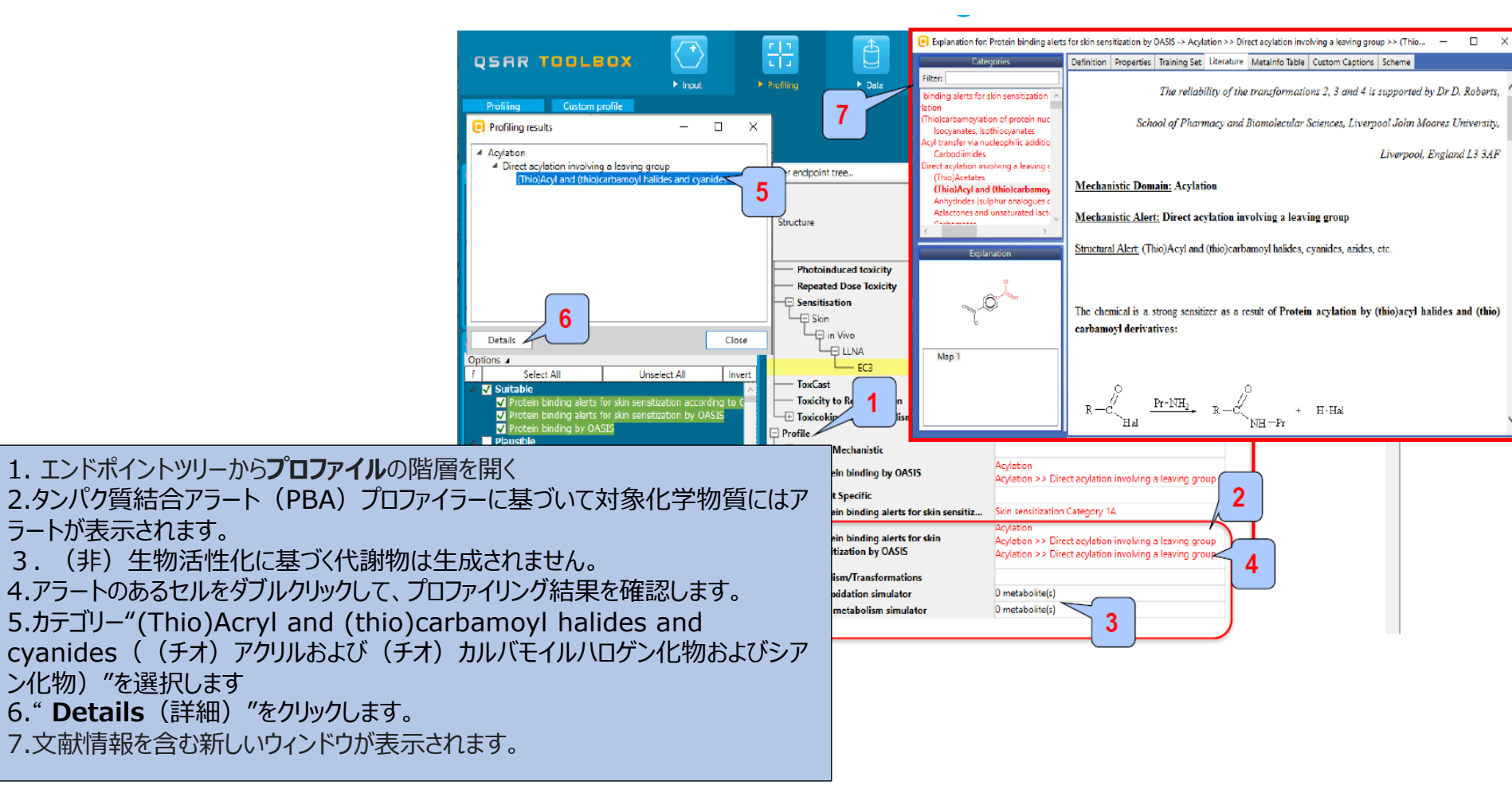

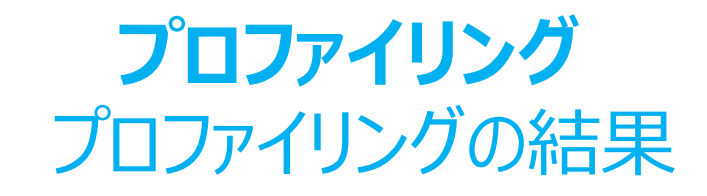

- 1) 親化合物である対象物質の構造内にタンパク質結合アラートを確認すること ができます;
- 2) (非) 生物活性化の結果による代謝物は生成されません。
- 3)親分子である対象化学物質に関して、皮膚感作作用が予期されます。

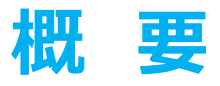

- 背景
- read-across (リードアクロス) とanalogue approach (アナログアプローチ)
- 目的
- 具体的なねらい
- 演習
- **操作手順**
	- ・化学物質の入力 **・**対象エンドポイントの定義 ・プロファイリング
	- **・データ**

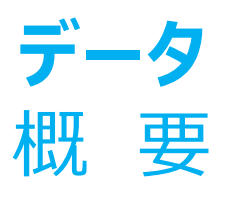

- ・ "Data(データ) "とは、Toolboxに保存されている環境動態、生態毒性、および 毒性に関するデータを検索する電子プロセスのことを指します。
- **・** データ収集は、包括的な方法(つまり、全てのエンドポイントに関する全てのデータ を収集する)あるいは、より限定した方法(たとえば、一定の数のエンドポイントに 関するデータの収集)にて実行することができます。
- ・ 定義された対象エンドポイントに基づいて、データベースの「関連性」が、決定されま す(次のスライドを参照)。

## **データ** 対象化学物質のデータ収集

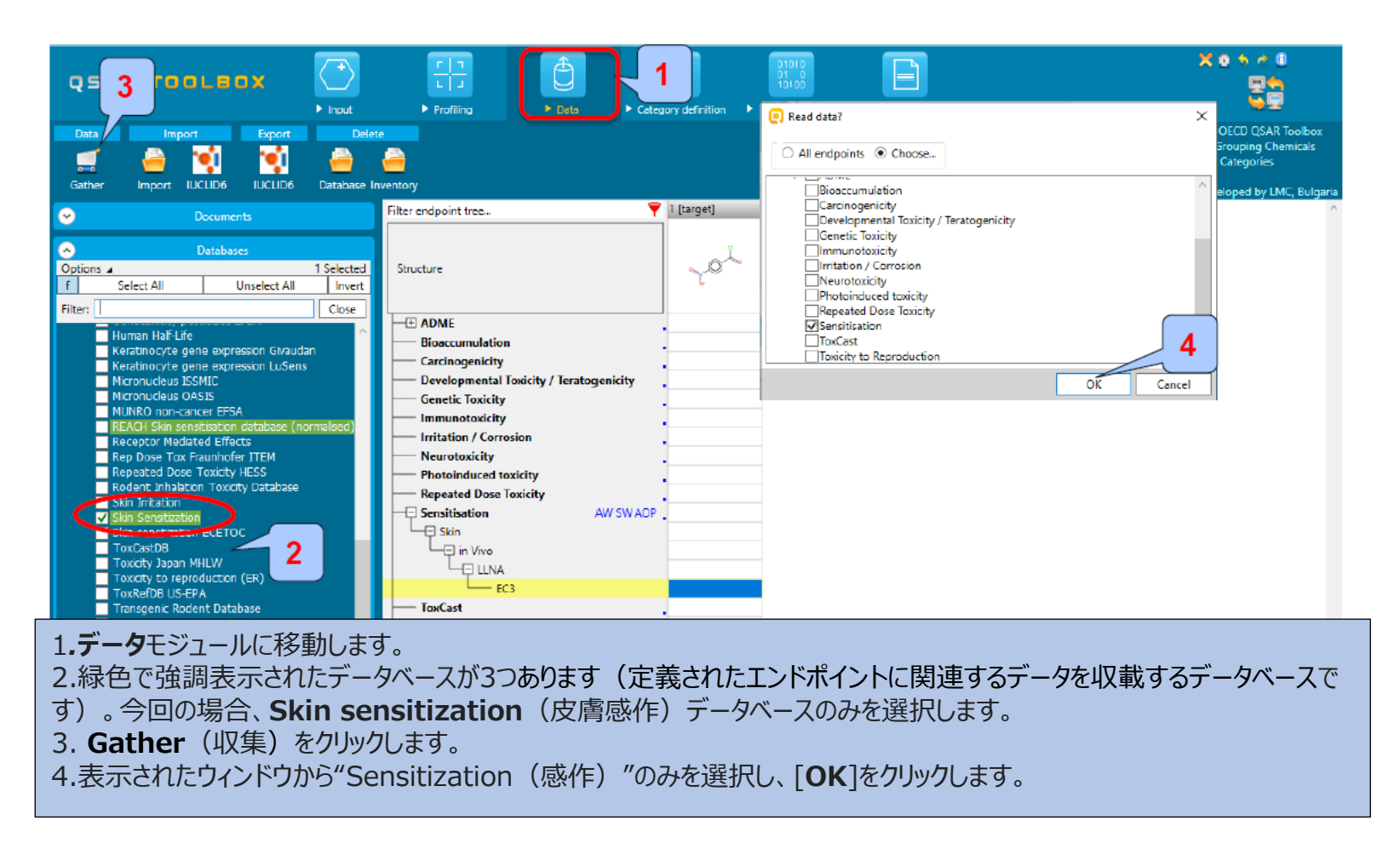

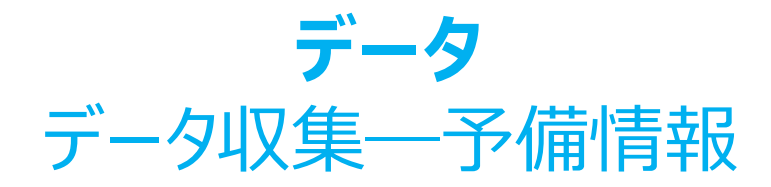

- 対象化学物質の毒性情報は、選択したデータセットから電子的に収集されます。
- データと類似物質の検索は 選択したデータベース、この例では、Skin sensitization (皮膚感作)、に収載された化学物質からのみ行われることに注意してください。
- この例では、対象化学物質の"データが見つかりません"ということを示す挿入ウィンドウ が表示されます(次のスライドのスクリーンショットを参照)。

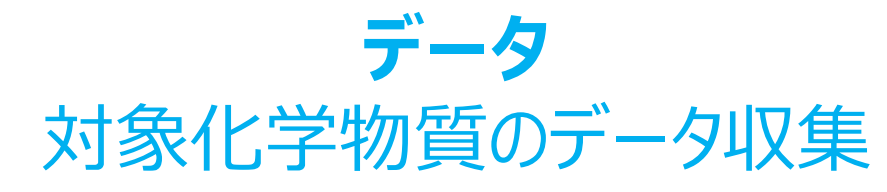

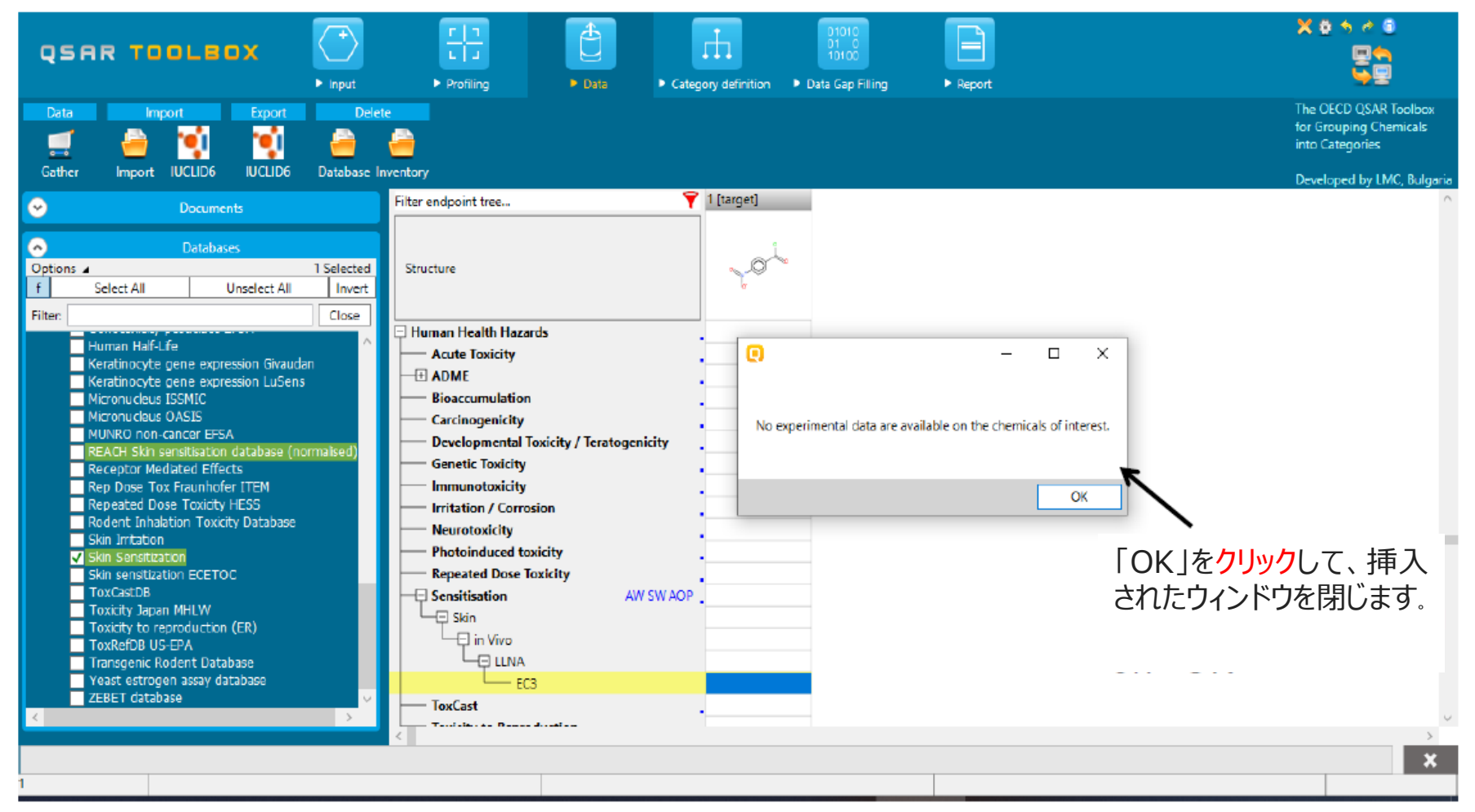

### **総 括**

- ・ 最初のモジュールでは、正しい構造を取得するために、対象化学物質のCAS RN を入力しました。
- ・ 2番目のモジュールでは、対象化学物質のプロファイルを作成しました。
- ・ 3番目のモジュールでは、この構造に関して、現時点でToolbox内に利用できる実 験データはないことがわかりました。
- ・ 言い換えますと、補完を行いたいデータギャップを特定しました。
- ・ "Category Definition (カテゴリー定義) "をクリックして、次のモジュールに移動 します。

### **概 要**

- 背景
- read-across (リードアクロス) とanalogue approach (アナログアプローチ)
- 目的
- 具体的なねらい
- 演習
- **操作手順**
	- ・化学物質の入力
	- **・**対象エンドポイントの定義
	- ・プロファイリング ・データ
	- ・**カテゴリー定義**

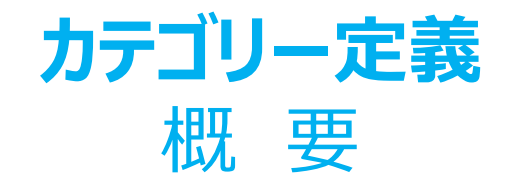

- ・ このモジュールは、対象分子を含む化学物質群を毒物学的に有意のあるカテ ゴリーとしてグループ化する手法を利用者に提示します。
- ・ このモジュールはこの一連の操作において重要なステップとなります。
- ・ Toolboxにはいくつかの選択肢が用意されており、利用者がカテゴリー定義を 精緻化する手助けを行います。

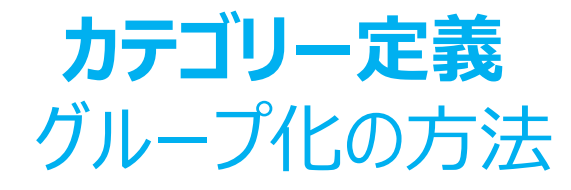

- ・ カテゴリー内のデータギャップをリードアクロスにより補完するため、さまざまなグ ループ化方法により、利用者は多様な「類似性」の尺度に従って化学物質を化 学物質カテゴリーにグループ化することができます。
- ・ 例えば、特定のタンパク質結合機序を持つことがわかっている対象化学物質を 手がかりとして、同じ機序によってタンパク質に結合することができ、さらに実験結 果が利用できる類似物質を見つけることができます。

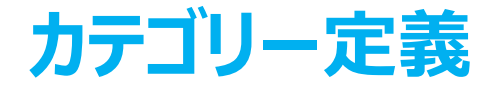

OASISの皮膚感作のタンパク質結合アラート(Protein binding alerts for skin sensitization by OASIS ) のグループ化手法

- ・ この方法は、Toolboxにおける最良のグループ化方法の1つです。このプロファイラー は従来の有機化学反応に基づいて構築されており、その特徴として定性的な分類 となっています。
- ・ この方法は、呼吸器感作、皮膚感作および急性水生生物毒性だけでなく、染色 体異常と急性吸入毒性にも非常に適切と言えます。

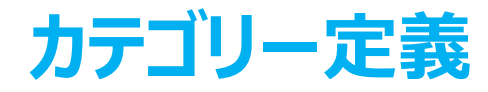

#### OASISの皮膚感作のタンパク質結合アラート

(Protein binding alerts for skin sensitization by OASIS) の背景

•このスキームには、次の3つのレベルの情報で編成された110のカテゴリーが含まれています。 ☑レベルI :機序ドメイン(11のカテゴリー)

☑レベルII :各機序ドメインに関連付けられた機序アラートは、数多くの置換基によって 活性化された共通の反応中心に基づいて作成されています。(50のカテゴリー) ☑レベルIII:共通の反応中心に関する置換基を指定する数多くの構造アラートは、各機 序アラートに対して構築されています。(112のカテゴリー)

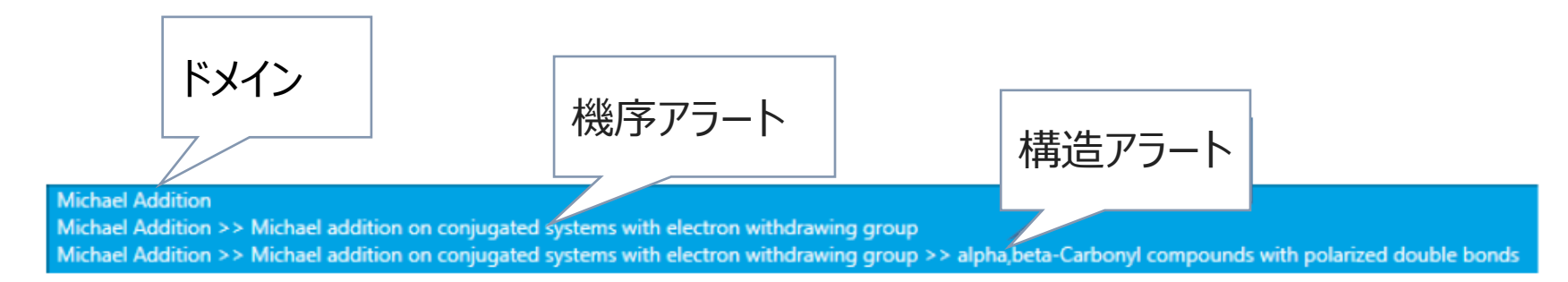

The OECD QSAR Toolbox for Grouping Chemicals into Categories **April, 2020** 53

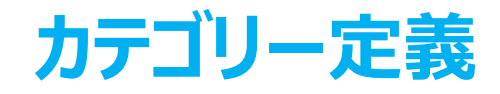

#### OASISの皮膚感作のタンパク質結合アラート (Protein binding alerts for skin sensitization by OASIS) の背景

- ・ レベルIIIの各カテゴリーは、タンパク質結合の結果生じる皮膚感作のような、毒性作用の 誘発原因となる2次元構造アラートにより示されています。
- ・ 関連する化学反応の知見は、さまざまな構造官能基の求電子相互作用機序に関する 既存の知見に基づいています。

### **カテゴリー定義**

#### OASISの皮膚感作のタンパク質結合アラート

(Protein binding alerts for skin sensitization by OASIS) の背景

- 多くの有機化学物質は皮膚タンパク質への共有結合後に皮膚感作を誘発す るという共通認識があります1。
- それ故、有機化学物質がタンパク質と結合する化学反応は、皮膚感作物質と なり得る化学物質のグループ化と関連性があります。したがって、同様のタンパク 質結合機序に基づいてカテゴリーを定義することは、機序的に妥当性があるとい えます。

<sup>1</sup>OECD(2014)、タンパク質への共有結合によって開始される皮膚感作の有害性発現経路(AOP)、OECD試験評価シリーズ、No.168、OECD発行、パリ、 (The Adverse Outcome Pathway for Skin sensitisation Initiated by Covalent Binding to Proteins, OECD Series on Testing and Assessment, No. 168, OECD Publishing, Paris) <https://doi.org/10.1787/9789264221444-en>.

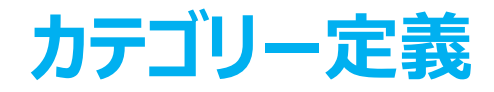

### OASISの皮膚感作のタンパク質結合アラート(Protein binding alerts for skin sensitization by OASIS ) の定義

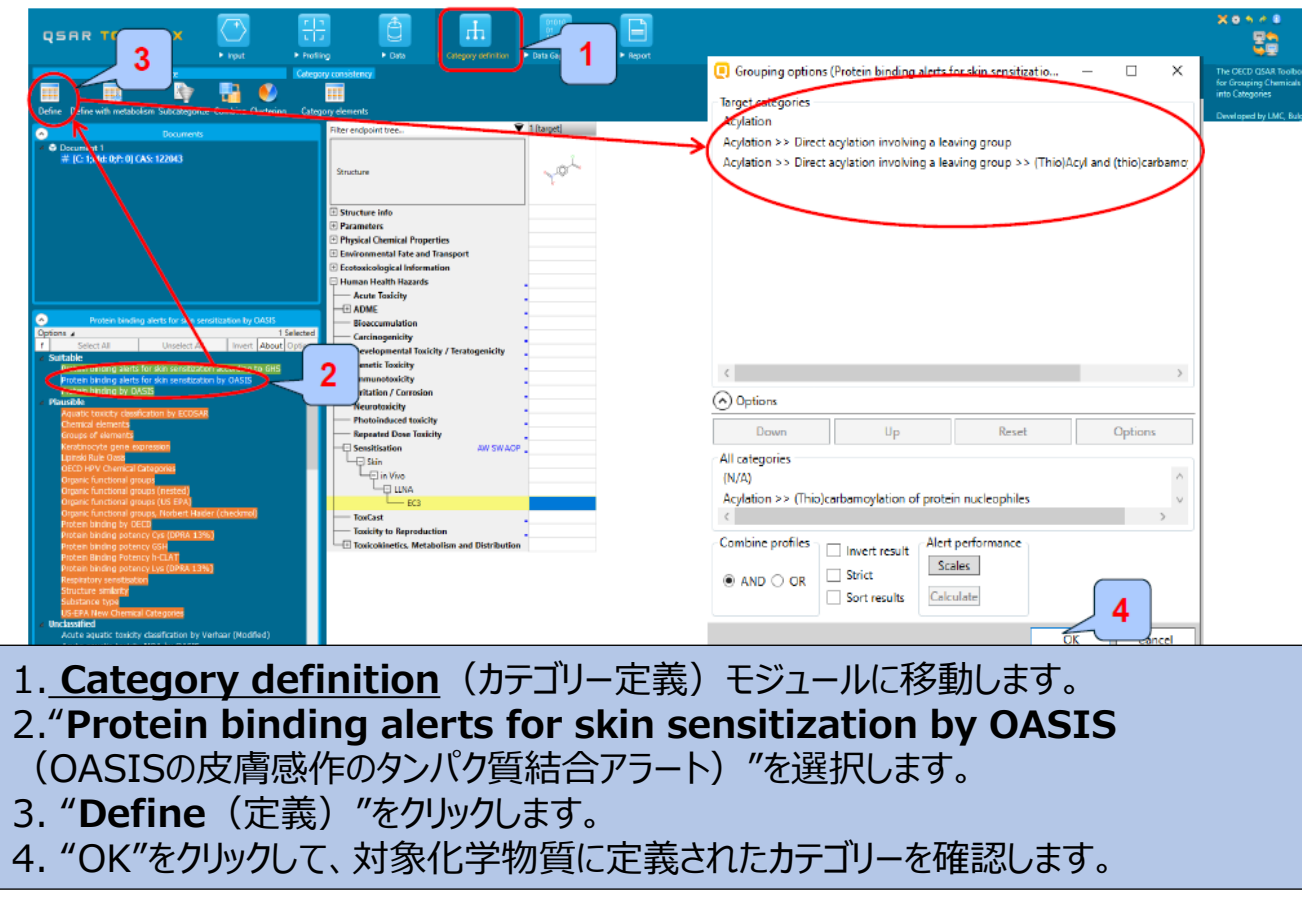

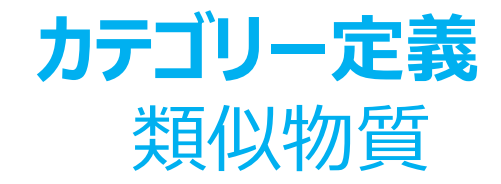

- データは自動的に収集されます。
- 定義されたカテゴリー(アシル化<AND>アシル化>>脱離基を含む直接アシル <AND> アシル化>>脱離基を含む直接アシル化>> (チオ) アシルおよび (チオ) カルバモイルハライドおよびシアン化物)に基づいて9つの類似物質が同定されました。
- 言い換えると、これらの9つの化合物は、対象化学物質とともにカテゴリーを形成し (以下を参照)、データ補完に使用することができると言えます(次項以降のスライドを 参照)。

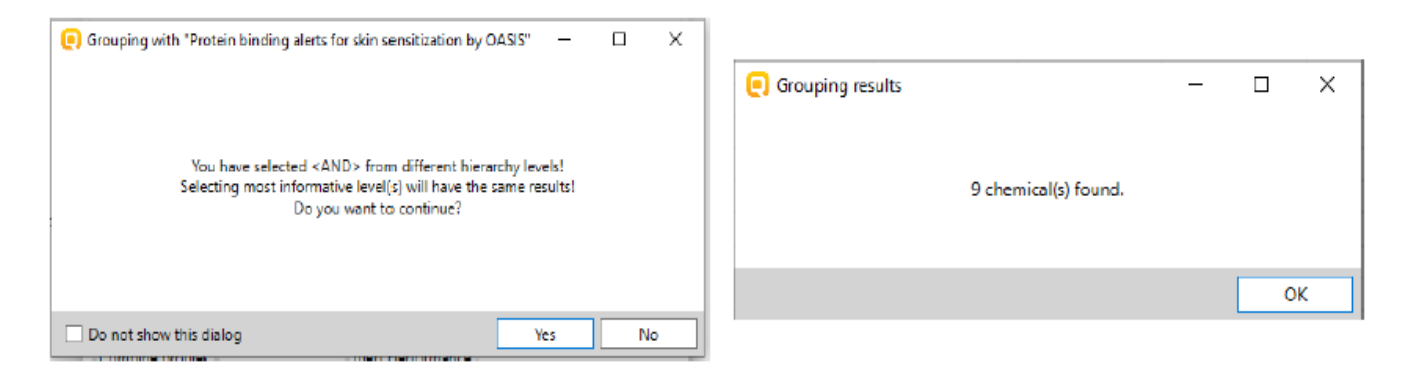

The OECD QSAR Toolbox for Grouping Chemicals into Categories **April, 2020** 57

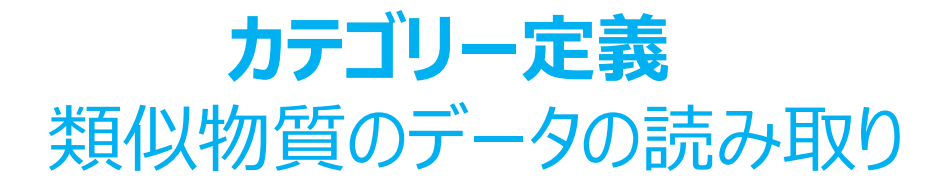

- Toolboxは、取得すべきエンドポイントのデータを選択するよう利用者に自動的に要求します。
- 利用者は、特定のエンドポイントを選択するか、デフォルトですべてのエンドポイントのデータを取 得するか、のどちらかを選択することができます(以下の図を参照)。
- この例では、皮膚感作エンドポイントの情報しか含まないデータベースのみが選択されているため、 どちらの選択肢でも同じ結果が得られます。

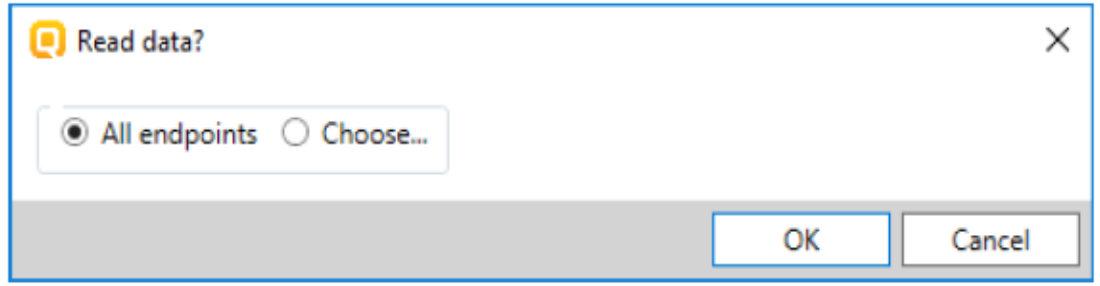

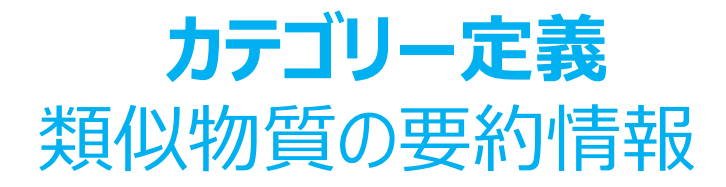

・ 類似物質の実験結果はマトリックスに挿入されます。

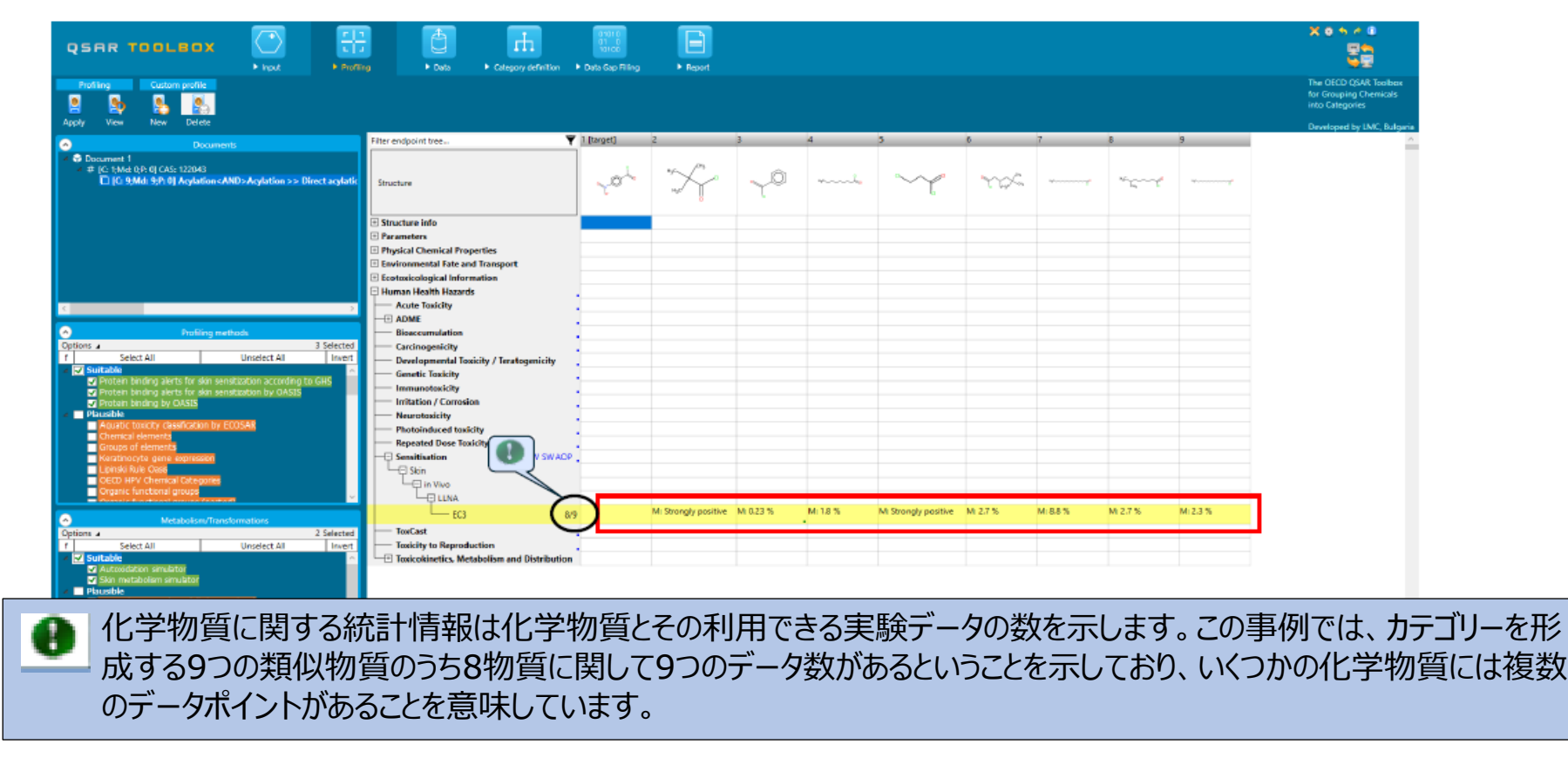

# **カテゴリー定義** 実験データのサイドバー

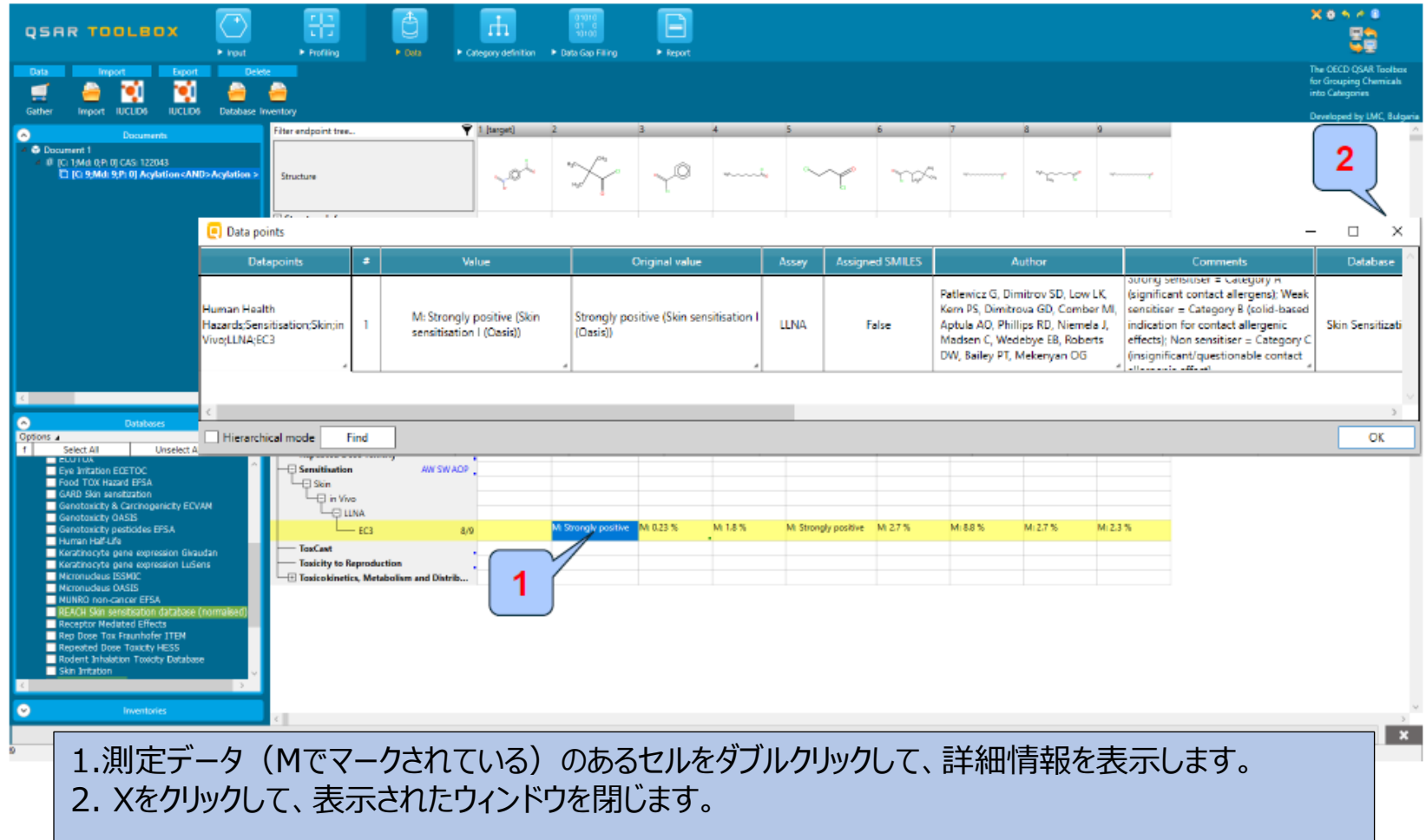

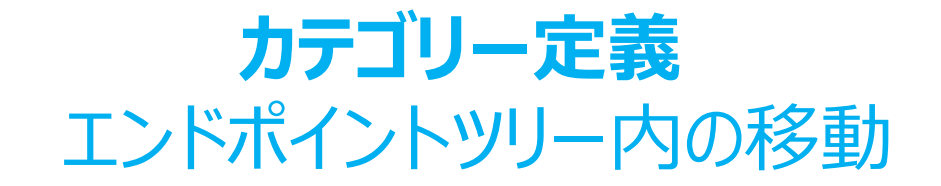

- 利用者は、エンドポイントツリーの節点を閉じたり開いたりすることで、エンド ポイントツリー内を移動できます。
- エンドポイントの横にあるプラス記号を次の順とおりクリックして下さい。Human Health Hazards (ヒト健康ハザード) の Sensitization (感作)、続い てSkin(皮膚)、In Vivo、LLNA、最後にEC3です。
- 局所リンパ節試験法は、化学物質の相対的な皮膚感作性を試験するための in vivo手法です。この結果はEC3値として表されます。
- この例では、ハロゲン化アシルの求核置換を介して反応する化学物質の皮膚 感作試験の結果を利用することができます(次のスライドのスクリーンショットを 参照)。

# **カテゴリー定義** エンドポイントツリー内の移動

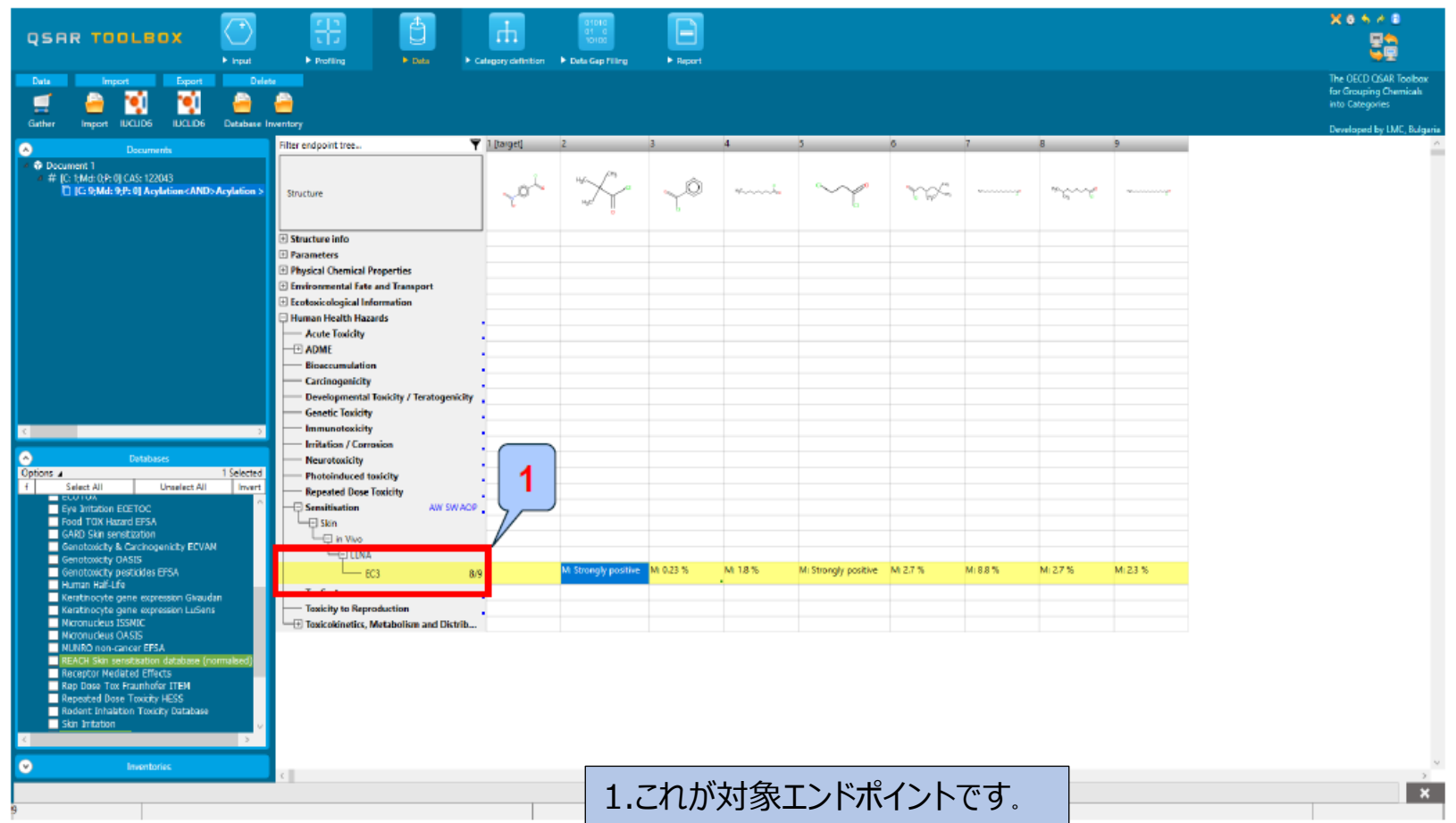

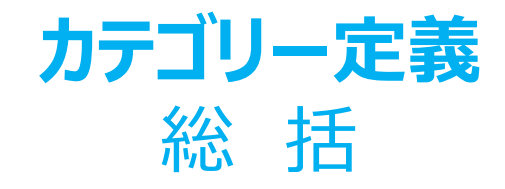

- 対象化学物質 (4-ニトロベンゾイルクロリド) に関して機序カテゴリー (アシル 化<AND>アシル化>>脱離基を含む直接アシル化<AND>アシル化>> 脱離基を含む直接アシル化>>(チオ)アシルおよび(チオ)カルバモイルハ ロゲン化物およびシアン化物)を特定しました;
- これで、"Skin sensitization(皮膚感作) "データベースで見つかった、対 象化合物と同じタンパク質結合機序を持つ8つの類似化学物質の皮膚感作 (EC3) 値に関する実験結果を取得しました;
- 利用者は次のモジュールに進むことができます。 "Data Gap Filling(データ ギャップの補完) "をクリックします。

### **概 要**

- 背景
- read-across (リードアクロス) とanalogue approach (アナログアプローチ)
- 目的
- 具体的なねらい
- 演習
- **操作手順**
	- ・化学物質の入力
	- **・**対象エンドポイントの定義
	- ・プロファイリング
	- ・データ
	- ・カテゴリー定義
	- **・データギャップ補完**

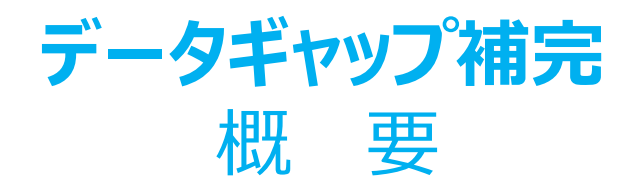

- "Data Gap Filling (DGF) (データギャップ補完) "モジュールでは、5つの異なるデータギャップ補完ツールを提示します。
	- Read-across (リードアクロス)
	- Trend analysis (傾向分析)
	- (Q) SARモデル
	- Standardized workflow (標準操作手順)
	- Automated workflow (自動操作手順)
- 以下の検討事項を考慮して、状況に応じて最も適切なデータギャップ補完手法を選択する必要があります;
	- Read-across (リードアクロス) は、結果が一定数に限られた(例:陽性、陰性、判定困難)皮膚感作や変異原性などの "qualitative(定性的)" エンドポイントに適したデータギャップ補完方法です。さらに、実験結果のある、ほんの少数の類似物質が同定さ れた場合には、"quantitative endpoints(定量的エンドポイント) "(例:魚の96h-LC50)に関してもリードアクロスが推奨されま す。
	- 実験結果のある類似物質が多数特定された場合には、傾向分析は、「定量的エンドポイント」(例:魚の96h-LC50)に適したデータ ギャップ補完方法です。
	- 対象化学物質の適切な類似物質が見つからない場合には、データギャップを補完するために" (Q) SARモデル"を使用することができます。

この例では、リードアクロスアプローチ(read-across approach)を使用します。

# **データギャップ補完** リードアクロス (read-across) の利用

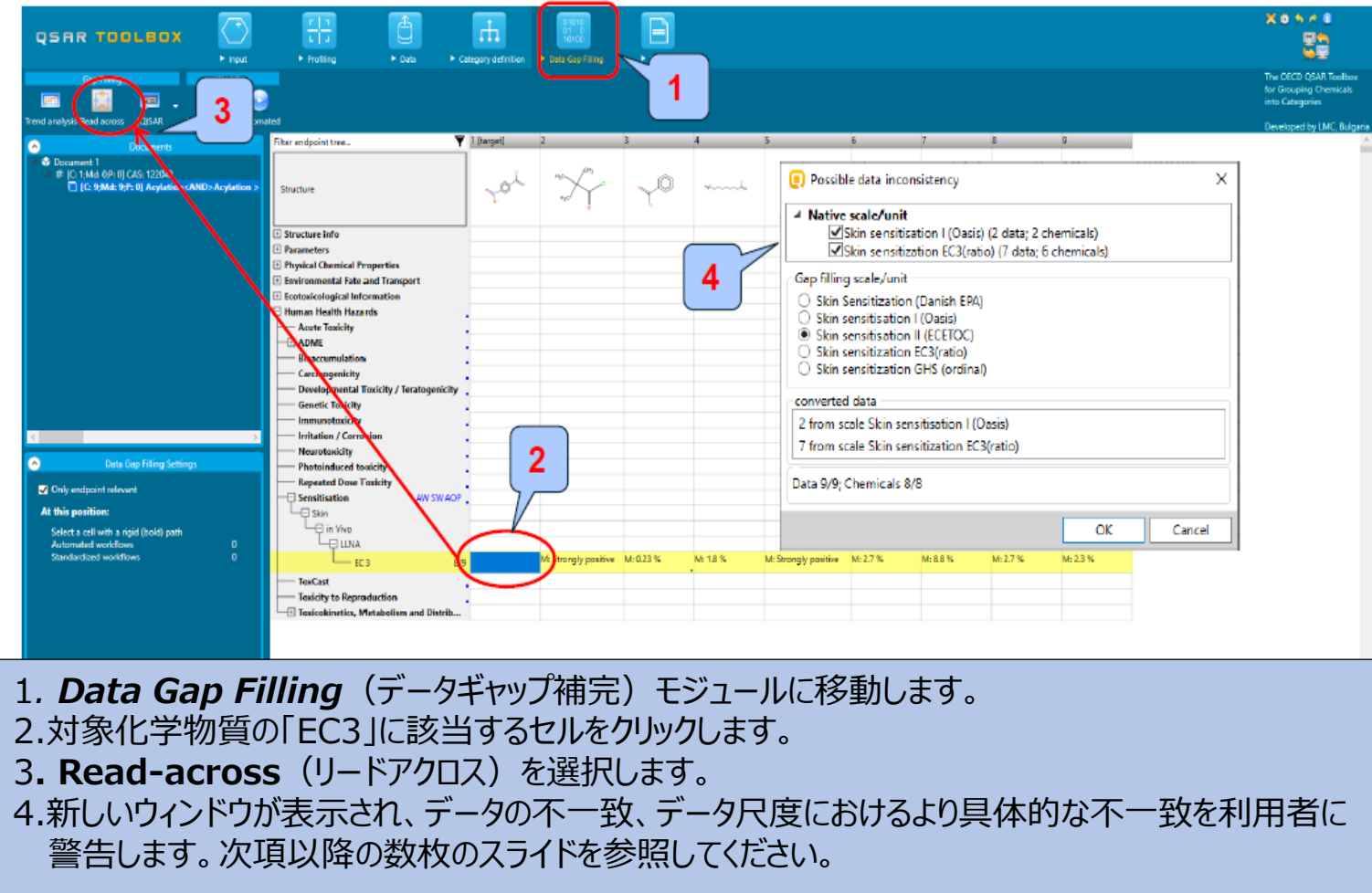

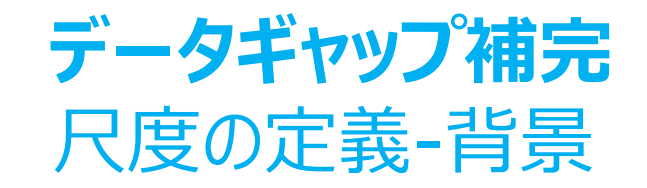

- 皮膚感作は「定性的な」エンドポイントであり、その結果はカテゴリーデーターで示されます。 (例:陽性、陰性、弱い感作物質、強い感作物質)
- 化学物質の皮膚感作性に関するデータは、さまざまな著者から提供されたものであり、さまざまな名 前でコード化されています(たとえば、リバプールジョンムーア大学由来のデータは、強感作、中感作 などです。欧州化学物質生態毒性および毒性センター由来のデータは、陽性 、陰性、判定困難で す)。
- 尺度の主な目的は、特定のエンドポイントに関してToolboxデータベースにおける利用可能な全ての データを統一することです。
- 皮膚感作に関する初期設定の尺度は「皮膚感作ECETOC」です。すべての皮膚感作データを陽性 と陰性に変換します(次のスライドを参照)。

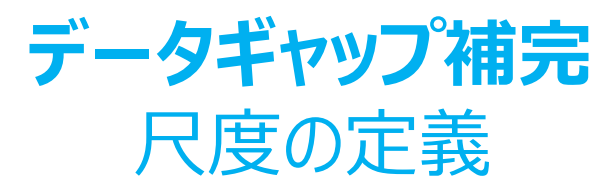

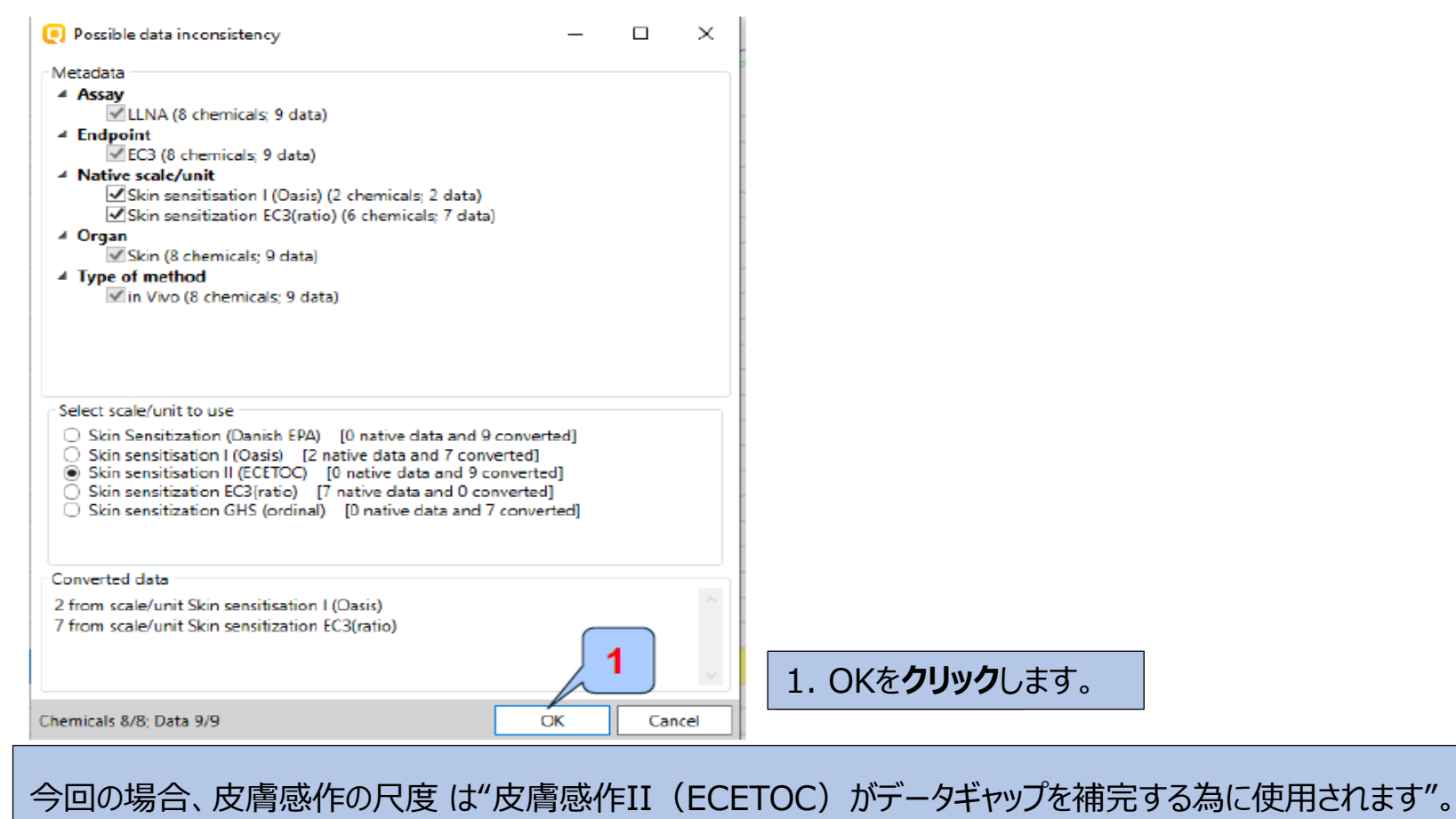

The OECD QSAR Toolbox for Grouping Chemicals into Categories April, 2020 April, 2020

## **データギャップ補完** リードアクロス(Read-across)

- **・** 初期設定の記述子であるlog Kow (X軸)に従ってすべての類似物質の実験 結果(Y軸)が図示されます(次のスライドのスクリーンショットを参照)。
- **・ 赤い点**は、対象化学物質の予測結果を表しています。
- **・ 茶色の点**は、リードアクロスに使用されている類似物質の実験結果を表しています。
- **・ 青い点**は、類似物質の実験結果を表していますが、リードアクロスには使用されて いません。

# **データギャップ補完** リードアクロス(Read-across)

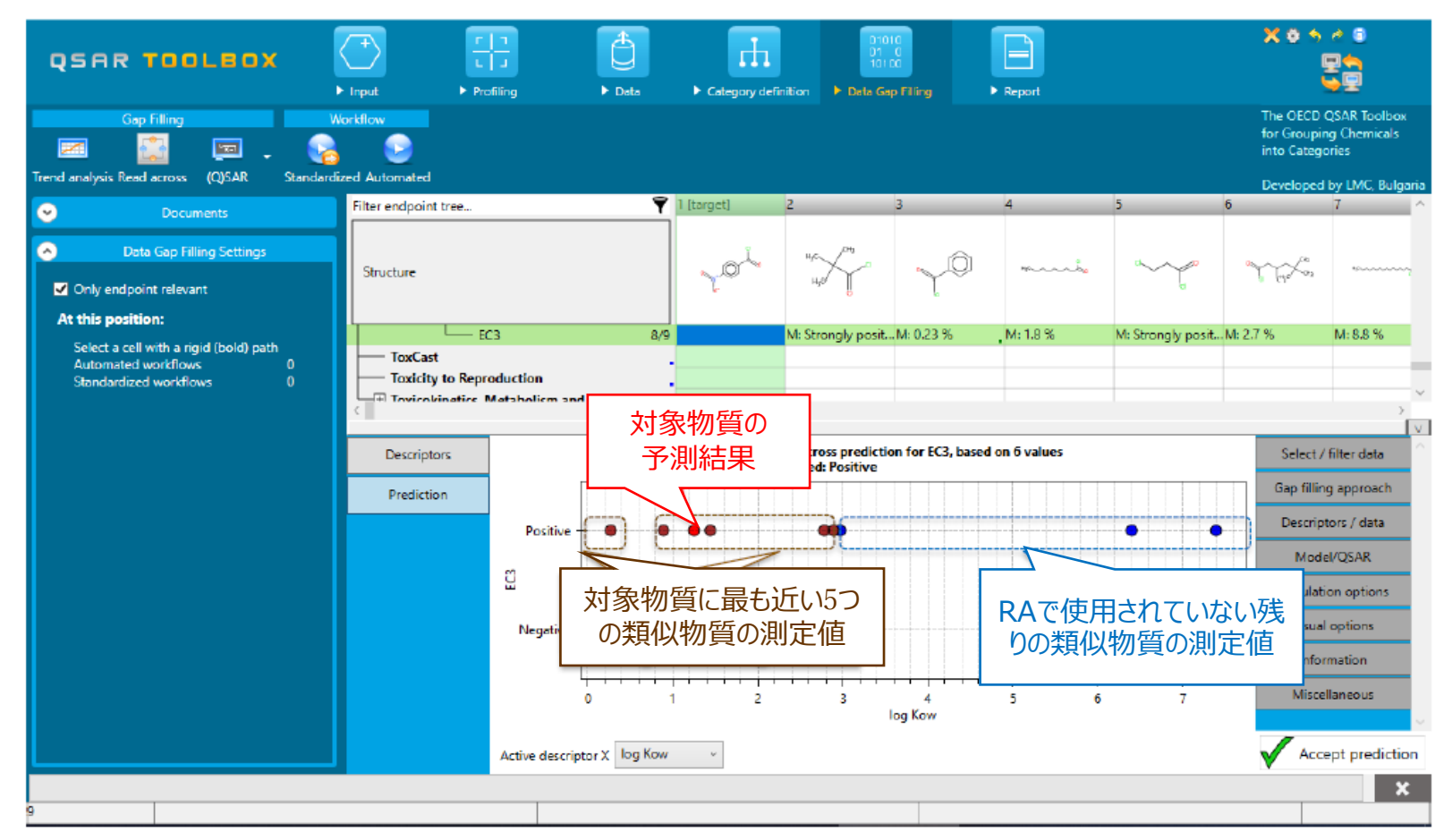

# **データギャップ補完** Read-across (リードアクロス)の解釈

- この例では、類似物質のすべての結果に一貫性があります;すべての類似 物質は皮膚感作物質です。
- すべての類似物質には、皮膚感作(SS)に関するタンパク質結合アラート プロファイラーに基づくタンパク質結合アラートが表示されています。
- したがって、対象化学物質についても同じく感作性陽性が予測されます。
- "Accept prediction (予測結果の承認) "をクリックして予測結果を承認 します (次のスライドのスクリーンショットを参照)。
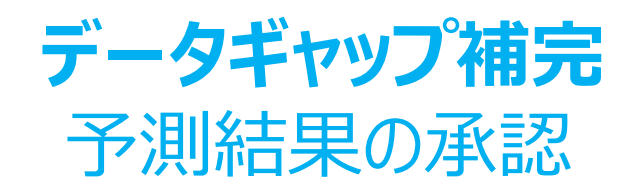

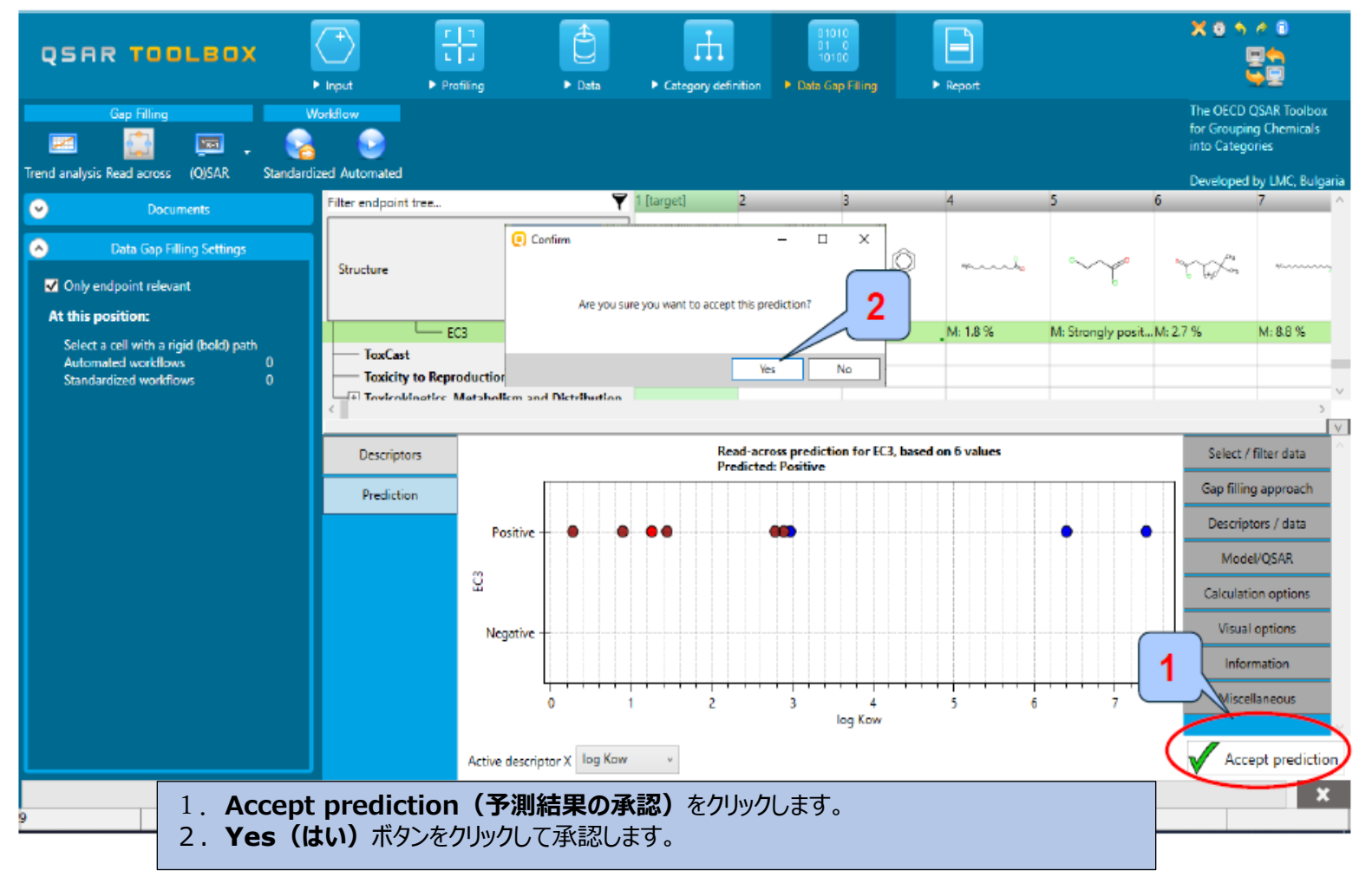

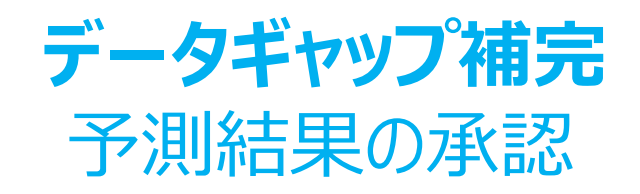

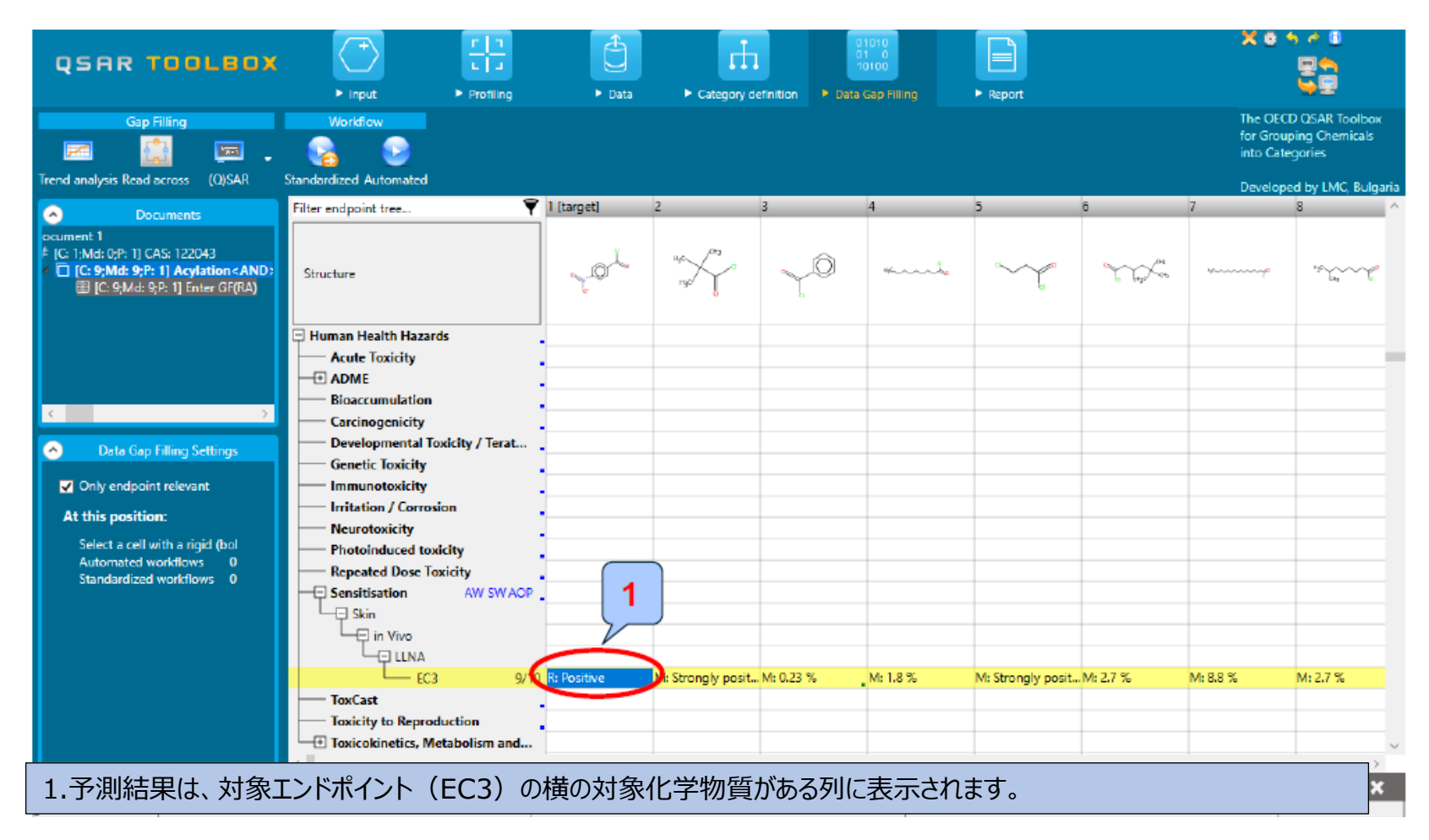

## **総 括**

- リードアクロスは、皮膚感作などの"定性的な"エンドポイントに適したデータ ギャップ補完方法です。カテゴリーに属する全ての試験済み化学物質が陽性 であったため、対象化学物質の陽性となる予測結果を容易に承認することが できました。
- 最後のモジュールを完了し、レポートをダウンロードする準備が整いました。

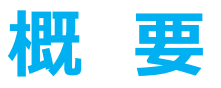

- 背景
- read-across (リードアクロス) とanalogue approach (アナログアプローチ)
- 目的
- 具体的なねらい
- 演習
- **操作手順**
	- ・ 化学物質の入力
	- **・** 対象エンドポイントの定義
	- ・ プロファイリング
	- ・ データ
	- ・カテゴリー定義
	- ・ データギャップ補完
	- **・ 報告書**

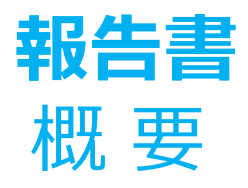

- 報告書モジュールは、Toolboxで実行された予測結果に関して報告書を作成す ることができます。
- 報告書モジュールには、利用者がカスタマイズできるように予め設定された報告書 のテンプレートが内蔵されています。
- 報告書を開いた後、PDF形式で保存することができます。

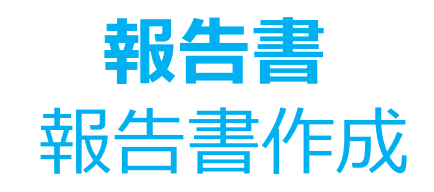

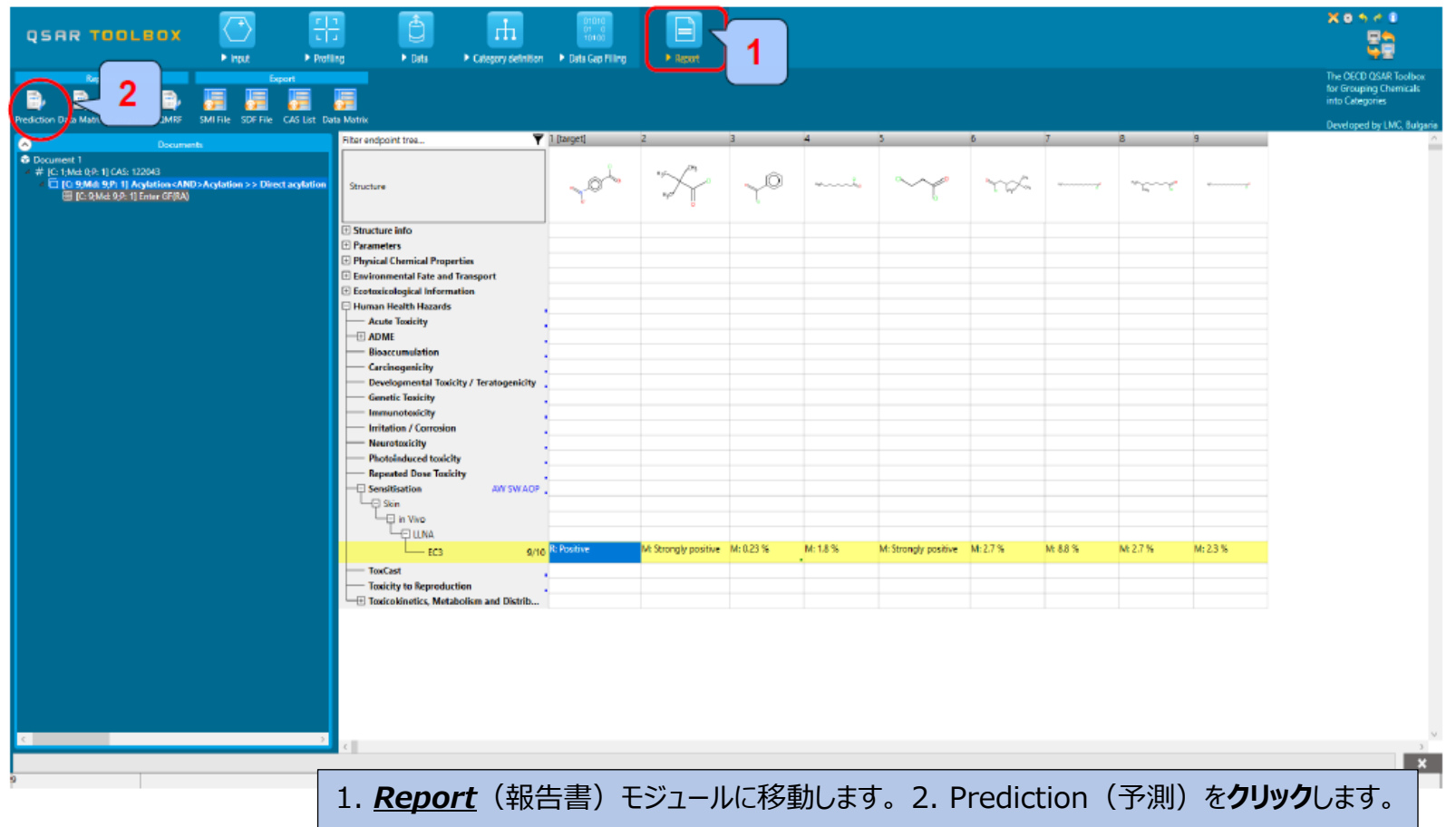

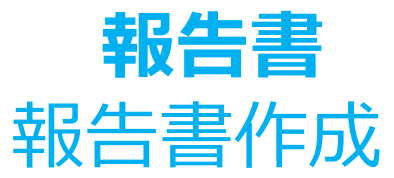

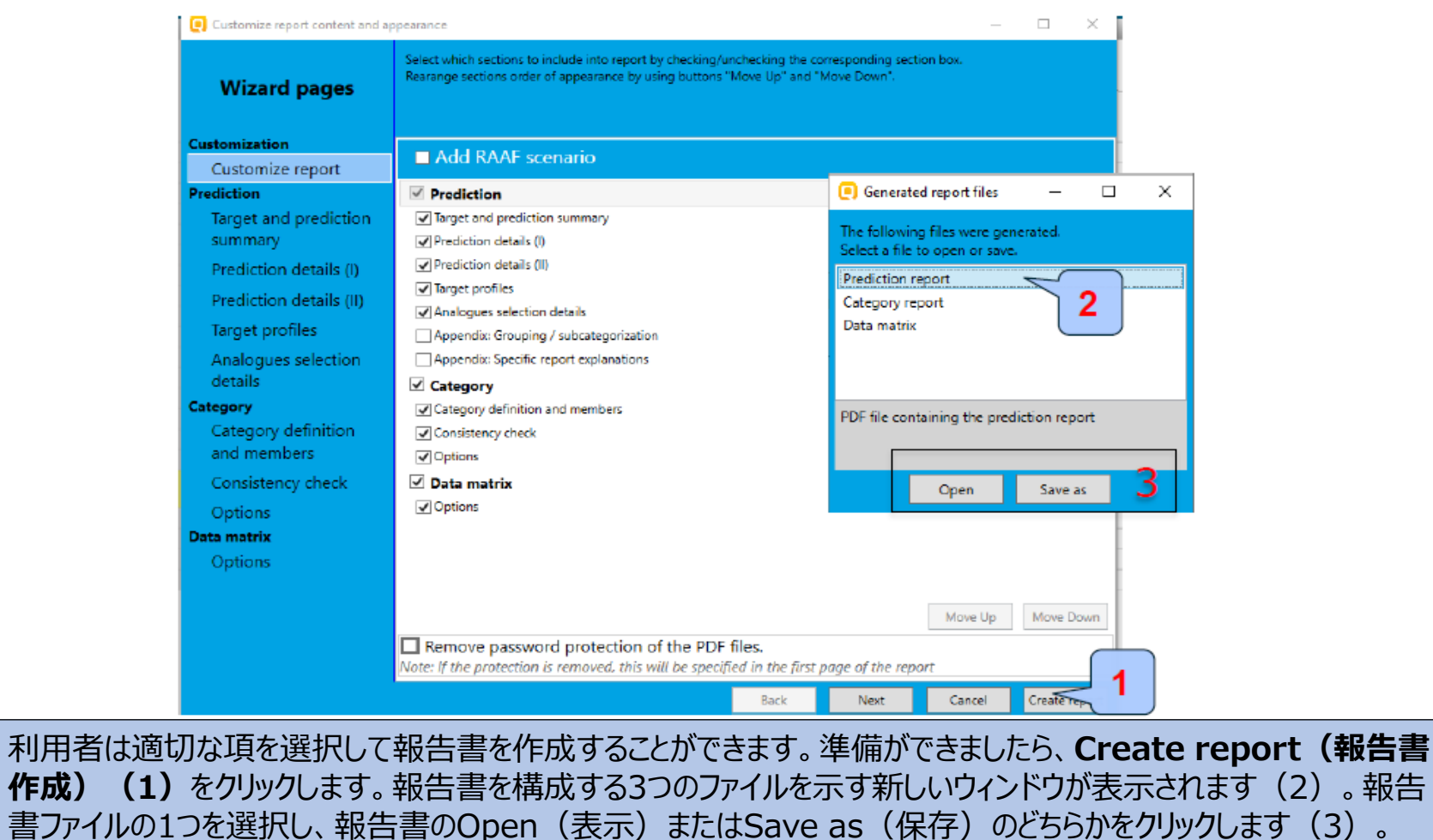

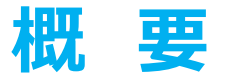

- 背景
- read-across (リードアクロス) とanalogue approach (アナログアプローチ)
- 目的
- 具体的なねらい
- 演習
- **操作手順**
	- ・ 化学物質の入力
	- **・** 対象エンドポイントの定義
	- ・ プロファイリング
	- ・ データ
	- ・ カテゴリー定義
	- ・ データギャップ補完
	- ・ 報告書
	- **・ TB操作手順の保存**

## **操作手順の保存**

- この機能により、読み込まれた化学物質、実験データ、プロファイル、予測結果などを 収載した現在の状態のToolbox文書を同じコンピューターに保存/復元することがで きます。Toolbox文書の現在の状態に導く一連の操作を保存し、その後、同じ結 果を得るための同一の操作手順を実行するために、この機能が搭載されています。
- Toolbox予測結果のファイルの保存/読み込みは、次のスライドのスクリーンショットに 示してあります。

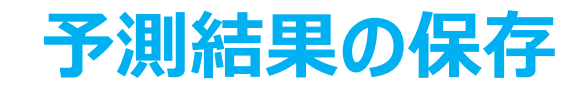

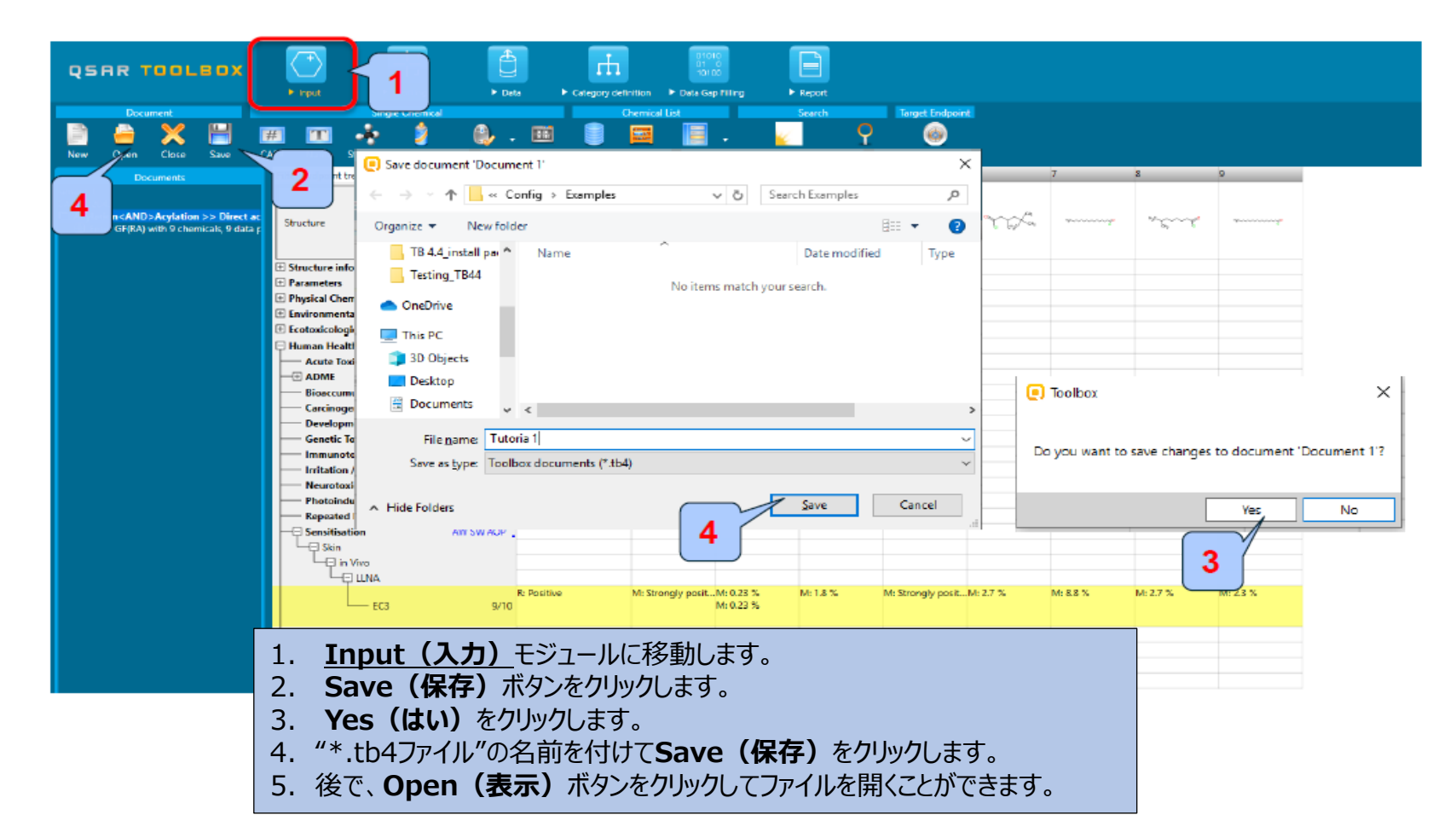

## **おめでとうございます!**

- 以上、Toolboxの操作手順の説明が行われ、アナログアプローチ(analogue approach)に基づくリードアクロスによるデータギャップ補完の解説が終了しました。
- Toolboxの6つのモジュール、各モジュール内の基本機能、および各モジュールの背後 にある根拠を説明しました。
- 上達するには練習が必要ということに注意して下さい!